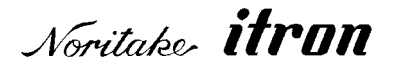

# **Vacuum Fluorescent Display Module 384x32dots Type 39xx series "General Function" Software Specification**

Model: GU384X32L-39xx series

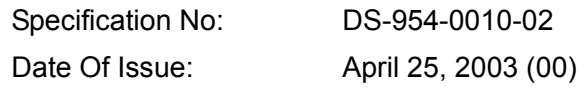

Revision: August 29, 2005 (01) January 16, 2009 (02)

> Published by NORITAKE ITRON Corp. / Japan **http://www.noritake-itron.jp/**

This specification is subject to change without prior notice.

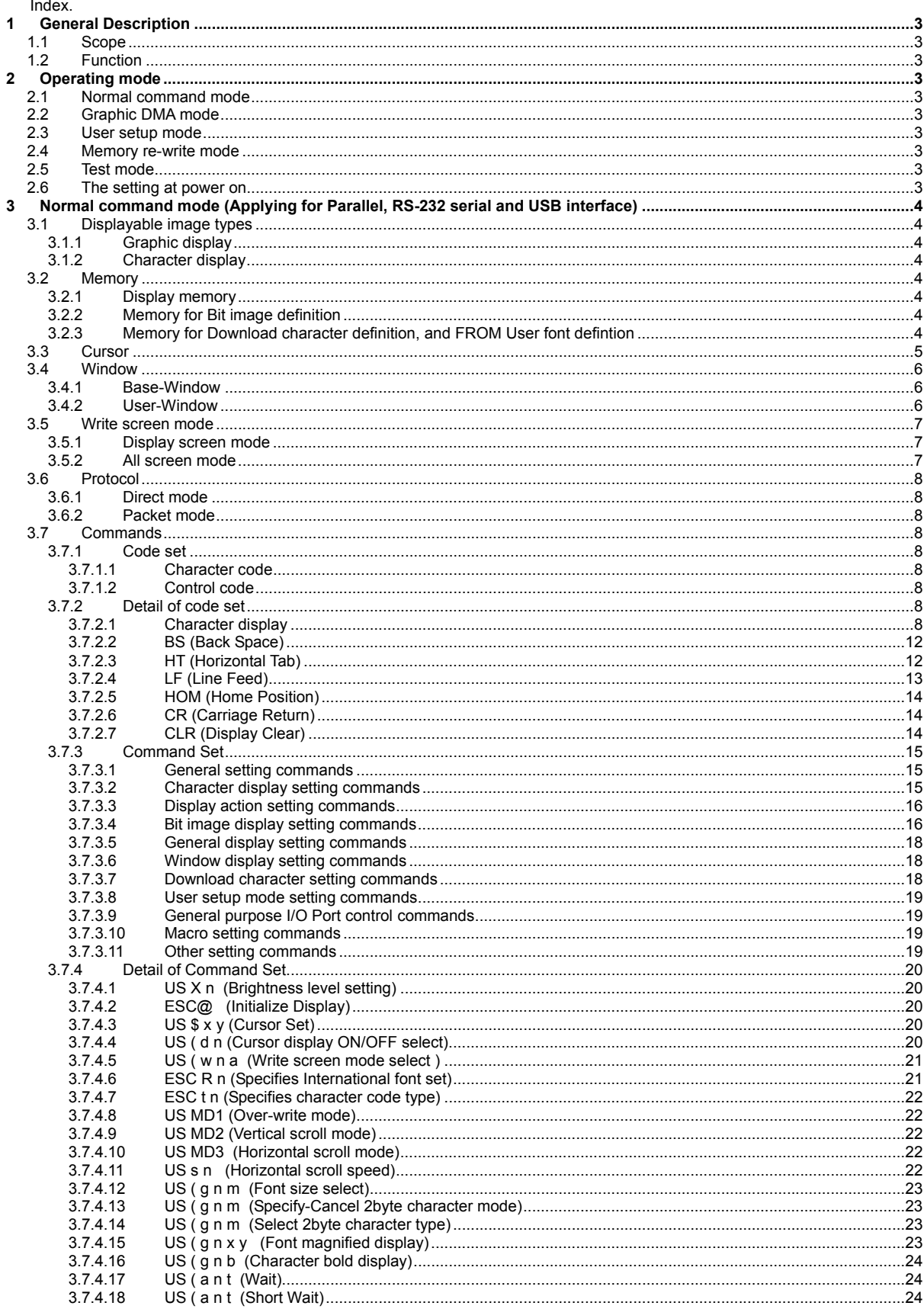

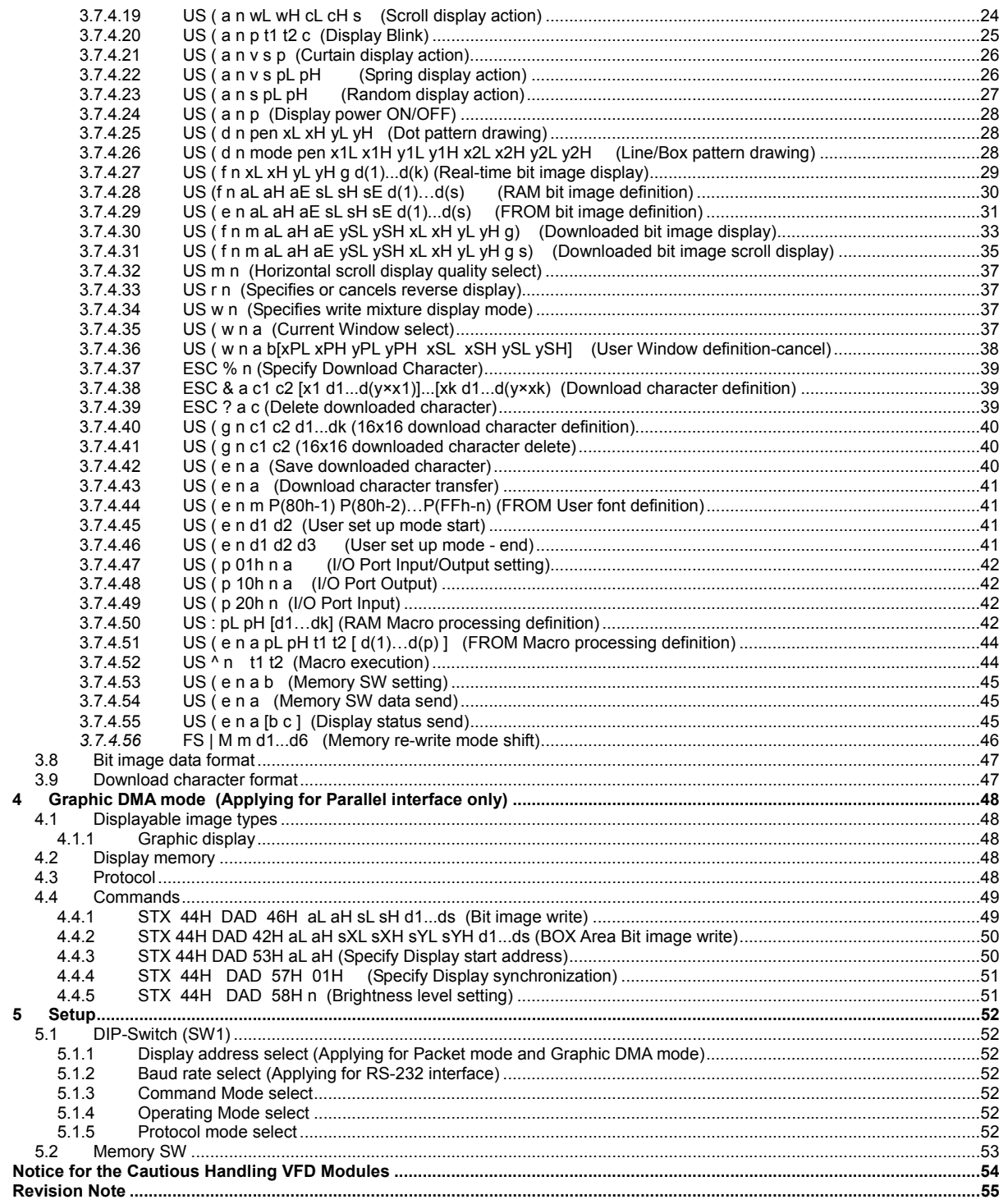

 $\overline{\mathbf{4}}$ 

### **1 General Description**

### **1.1 Scope**

This specification covers the software programming and its requirements of the vacuum fluorescent graphic display module GU384X32L-39xx series. This specification is applied for firmware version of F33xB24x. Please contact us if specification for other firmware version is need. **Relational spec.:** GU384X32L-3xxx Hardware specification

 Program Macro specification: (Refer to 3.7.4.50 RAM Macro processing definition) (Refer to 3.7.4.51 FROM Macro processing definition) Character fonts specification: (Refer to 3.1.2 Character display)

### **1.2 Function**

Character display, Graphic display Control command, Display action command, Download(user definable)font, User definable font table function Draw command, Window function, General Purpose I/O port control Macro, Program Macro function, Bit Image download function Memory SW

### **2 Operating mode**

There are some of operating modes, and it is selectable by DIP-SW or TEST Terminal as follows;

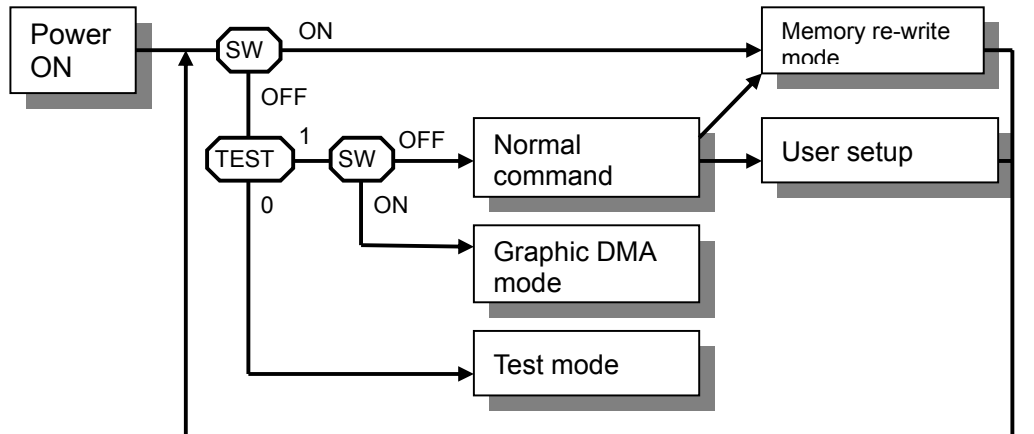

### **2.1 Normal command mode**

This is one of Normal operation mode, and the module can receive the data/command via each interface. There are two types of protocol for data/command, and they are selectable by DIP-SW.

### **2.2 Graphic DMA mode**

This is one of normal operation mode, and the module can receive the graphic data/command via parallel interface with high-speed data writing. High-speed graphic display is possible using this mode.

### **2.3 User setup mode**

This is setup mode for saving Memory-SW and each data to FROM.

### **2.4 Memory re-write mode**

This is memory re-write mode for re-writing the font data, firmware, e.t.c. Please do not use this mode if no need to re-write.

### **2.5 Test mode**

This is test mode for testing the internal function. This is specially used at factory.

### **2.6 The setting at power on.**

The setting at power-on will be default setting value or memory SW setting value. (Refer 5.2 Memory SW). In case of "Transfer at power-on" is ON, The each contents of FROM is transferred to the RAM, and move to standard operating condition. In case of "Macro execution at power-on" in ON, Macro or Program Macro is automatically executed.

### **3 Normal command mode (Applying for Parallel, RS-232 serial and USB interface)**

### **3.1 Displayable image types**

### **3.1.1 Graphic display**

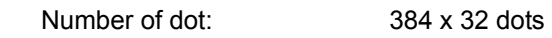

### **3.1.2 Character display**

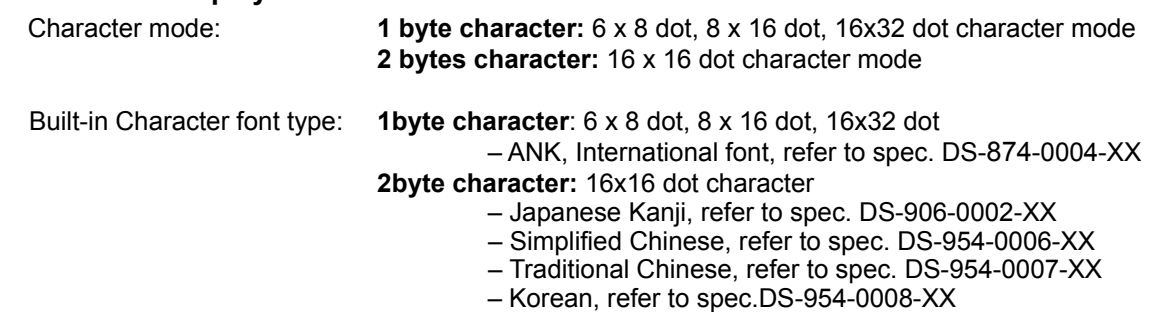

### **3.2 Memory**

### **3.2.1 Display memory**

Size: 1,024 x 32 dots - separated as: Display area (384x32dots), Hidden area (640x32dots). By using "User Window" function, all display area can be separated, and each window separated can be controlled independently. Refer "3.7.4.36 User Window definition-cancel".

Hidden area also can be displayed by using display action command. Refer "3.7.4.19 Scroll display action, e.t.c.. x

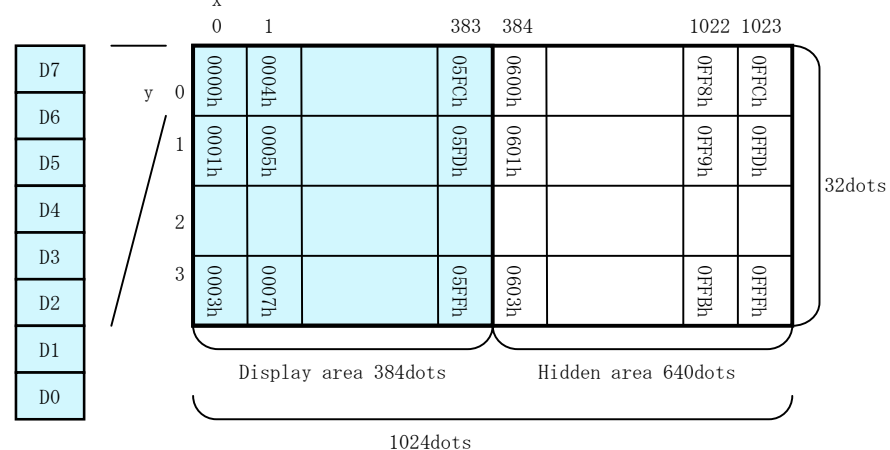

### **3.2.2 Memory for Bit image definition**

Bit image can be defined and stored into following each memory by bit image definition command. **RAM: 1,024 bytes** 

**FROM: 32,768 bytes + Extension area 262,144 bytes.** 

Refer to 3.7.4.28 "RAM Bit image definition" and 3.7.4.29 "FROM Bit image definition"

### **3.2.3 Memory for Download character definition, and FROM User font defintion**

Memory for User definable character function is available as follows;

### **6x8, 8x16 1byte character and 16x16 2 byte character : Download character definition**  Max16 characters for each can be defined to the memory space prepared on RAM.

### **6x8, 8x16, 16x32 1byte character: FROM user font definition**

Max128 characters for each can be defined to the memory space prepared on FROM. Refer to the 3.7.4.38 "Download character definition", 3.7.4.40 16x16 download character definition and 3.7.4.44 "FROM User fonr definition".

### **3.3 Cursor**

Cursor indicates the write start position at the time of displaying a character and a bit image. Cursor consists of 1 dot horizontally and 8 dots vertically.

Character and Bit image is written to the vertically for X direction and Horizontally for Y direction from Cursor position.

Cursor position can be moved by "Cursor set" Command. Refer to 3.7.4.3 "Cursor set"

The position relation between cursor and all display memories is as follows.

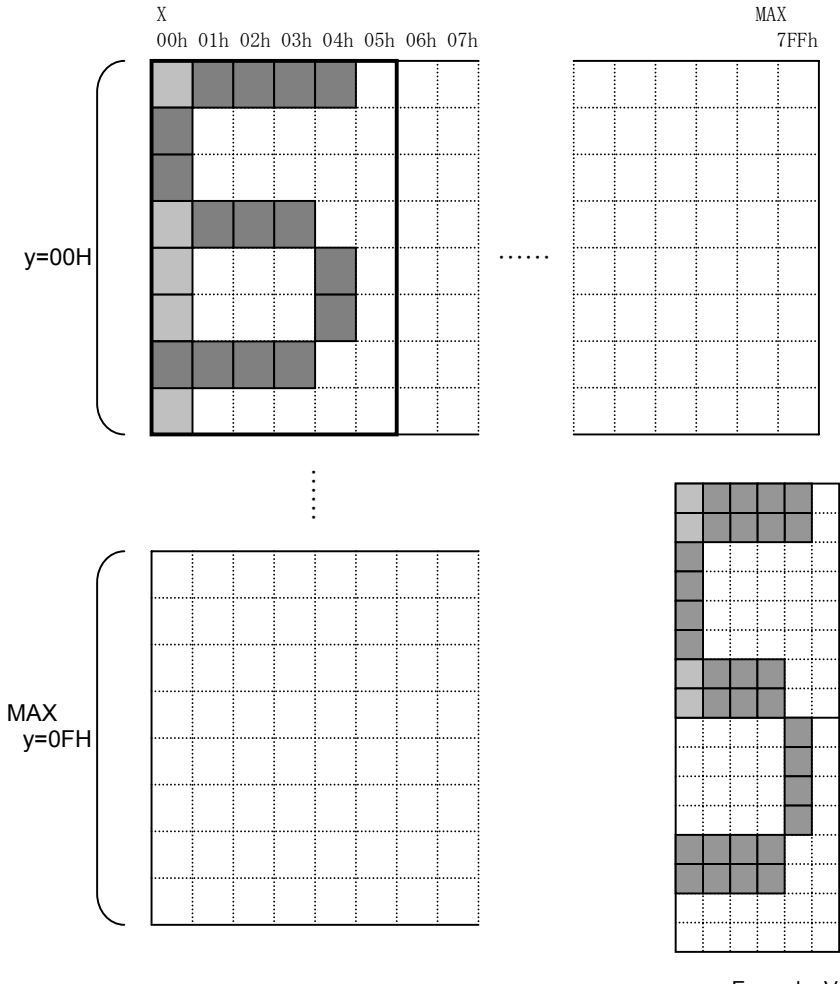

Example: Vertically 2x character

Light color part: Cursor<br>Dark color part: Character Dark color part:<br>Thick line frame:

Space for one character (6x8dot)

### **3.4 Window**

Window function divides display screen as "Window", and each divided "Window" can be controlled and displayed independently. Refer to "3.7.4.36 User Window definition-cancel".

There are no independed display memories for each "Window".

There are 2 types of "Window", Base-Window and User-Window.

### **3.4.1 Base-Window**

This has the whole display screen and if User-Window is not defined, all display operation is processed under this Base-Window.

When some User-Window is defined, the display operation to the out of display screen of User-Window should be processed under Base-Window.

When Base-Window is selected even if some User-Window is defined, all of display operation is processed under Base-Window. Therefore, the current display pattern of User-Window is overwritten.

The operation on Base-Window is depend on the condition of "Write screen mode" select. Refer to 3.5 Write screen mode.

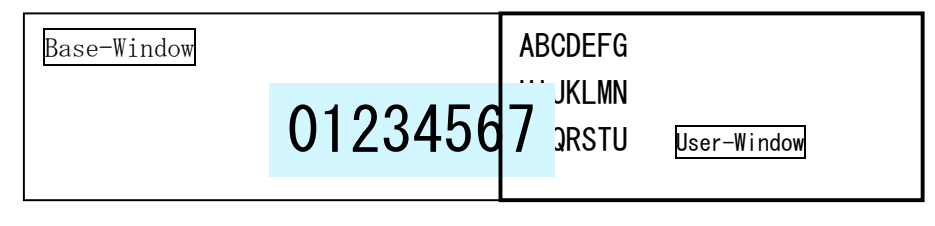

### **3.4.2 User-Window**

User-Window is defined by command, and display operation can be processed on User-Window selected by "Current Window select" command. User-Window can be defined up to 4 windows.

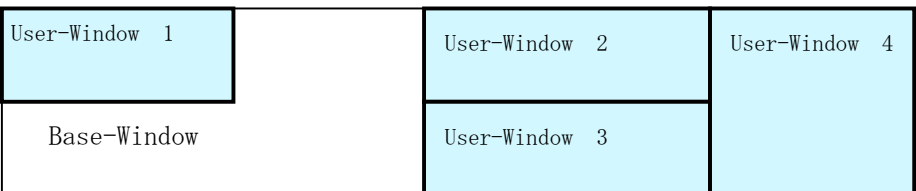

### **3.5 Write screen mode**

### **This effects only for Base Window.**

There are two types of Write screen mode, Display screen mode and All screen mode which can be changed by command. Refer to "3.7.4.5 Write screen mode select"

### **3.5.1 Display screen mode**

When the cursor is located on the Display area, all of operation will be done within Display area, and when cursor is located on the Hidden area, it will be done within Hidden area.

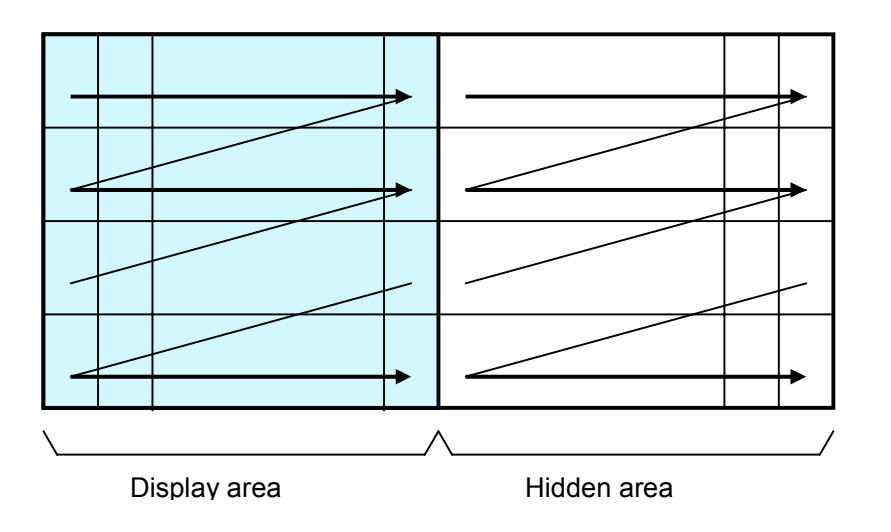

### **3.5.2 All screen mode**

All of operation will be done on all of area.

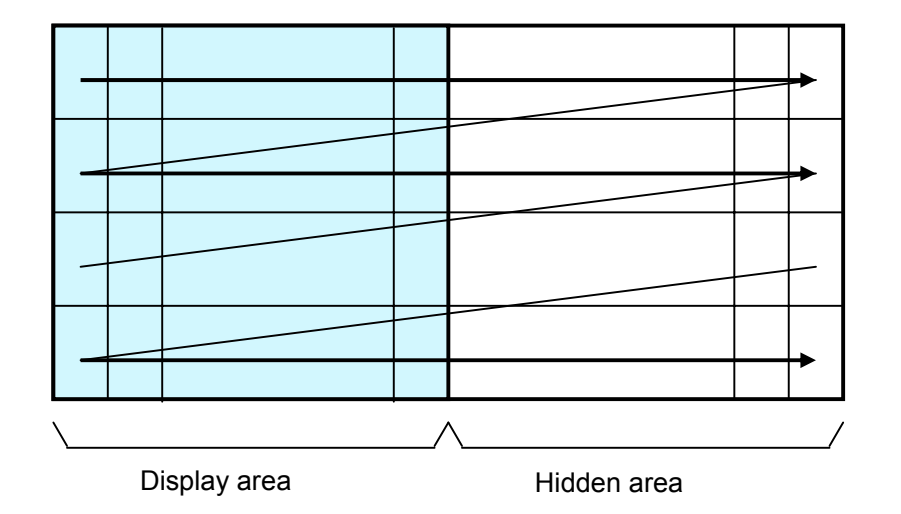

Note: Operation of character and bit image write based on each screen mode.<br>Character write: Cursor moving depends on specified character display m Cursor moving depends on specified character display mode. Bit Image: If the size of data overflows from the area, it is displayed until edge of area, and remaining bit image overflowed is ignored.

### **3.6 Protocol**

There are 2 types of protocols, and they are selectable by DIP-SW.

### **3.6.1 Direct mode**

The module transacts any type of data, the display address setting by DIP SW on module is ignored. **It applies for all type of interface.** 

### **3.6.2 Packet mode**

The data corresponding between the addresses of DIP SW and display address are transacted. Under this packet mode, 16 pcs (max) of display can be controlled independently. Each display needs to be addressed by the DIP switch. If the address data is defined as FFH, all of modules cascaded accept the same data.

### **It applies for parallel and RS-232 serial interface. (Not apply for USB interface)**

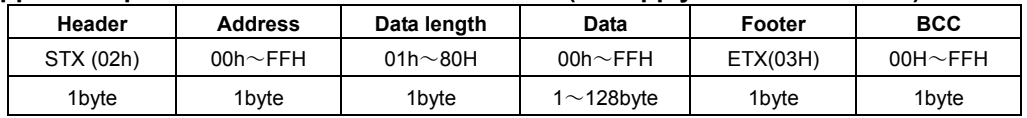

BCC:XOR Value about from Header to Footer.

### **3.7 Commands**

The details of each command as follows;

Note: The size of character (X x Y dot) described in this section is depending on the command of "Font size select" or "Font magnified display".

### **3.7.1 Code set**

### **3.7.1.1 Character code**

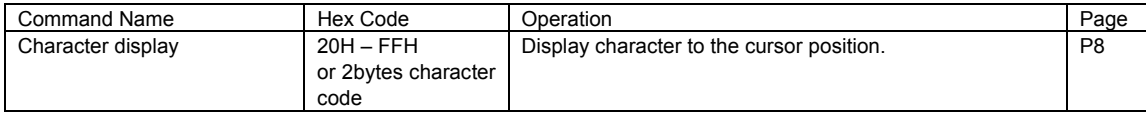

### **3.7.1.2 Control code**

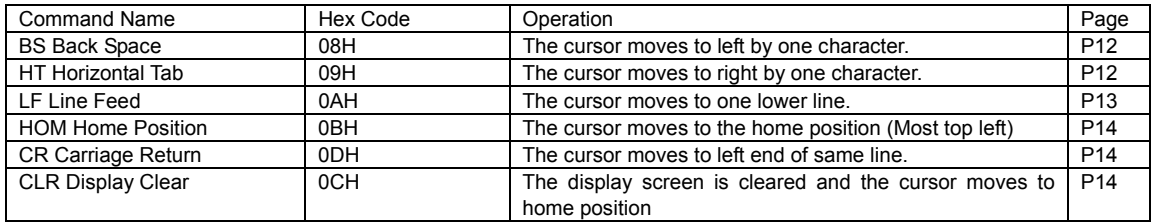

### **3.7.2 Detail of code set**

### **3.7.2.1 Character display**

### **Code: 20H – FFH or 2bytes character code**

Name: Character display

Function: Display the character on cursor position.

 The font size can be selected, 6x8, 8x16, 16x32 by "3.7.4.12 Font size select" To display 2bytes character, the following sequence should be required.

"Font size select" = 8x16dot, m=02H

"Specify-Cancel 2byte character mode" = Specify, m=01H

"Select 2byte character type" = Japanese, Korean, Simplified or Traditional Chinese Refer to 3.7.4.13 Specify-Cancel 2 byte character mode, and 3.7.4.14 Select 2 byte character type for detail.

The 2 byte character code is depending on the type of character font equipped. This module equip following 2 byte character font.

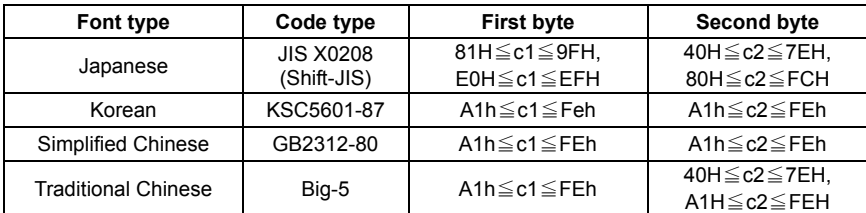

This command effects on the current window selected by "Current window select".

When MD1 (Over-write mode) is selected.

| <b>Cursor position</b>                              |                                                                                     | <b>Figure</b> |                                                                                                    |
|-----------------------------------------------------|-------------------------------------------------------------------------------------|---------------|----------------------------------------------------------------------------------------------------|
| X direction                                         | <b>Y</b> direction                                                                  | <b>Nunber</b> | <b>Display Operation</b>                                                                                                    |
| The space for 1 character size<br>is in right side. | The space for 1 character size<br>in current cursor position.                       | $\mathbb{O}$  | 1, Display character on cursor<br>2. HT execution                                                                                                    |
|                                                     | No space for 1 character size<br>in current cursor position.                        | (2)           | 1. The cursor moves to the left end<br>of top line. (OP3)<br>2, Display character on cursor<br>3. HT execution                                           |
| No space at the right end.                          | The space for 1 character size<br>is in lower line from current<br>cursor position. | 3             | 1, Display space on cursor (OP1)<br>2. The cursor moves to the left end<br>of one lower line. (OP5)<br>3, Display character on cursor<br>4. HT execution |
|                                                     | No space for 1 character size<br>in lower line from current<br>cursor position.     | $\circled{4}$ | 1, Display space on cursor(OP1)<br>2. The cursor moves to the left end<br>of top line. (OP2)<br>3, Display character on cursor<br>4, HT execution        |
|                                                     | No space for 1 character size<br>in current cursor position.                        | (5)           | 1. The cursor moves to the left end<br>of top line. (OP2)<br>2, Display character on cursor<br>3. HT execution                                           |

**Note: HT execution is depending on cursor position after displayed. Refer to 3.7.2.3 Horizontal Tab** 

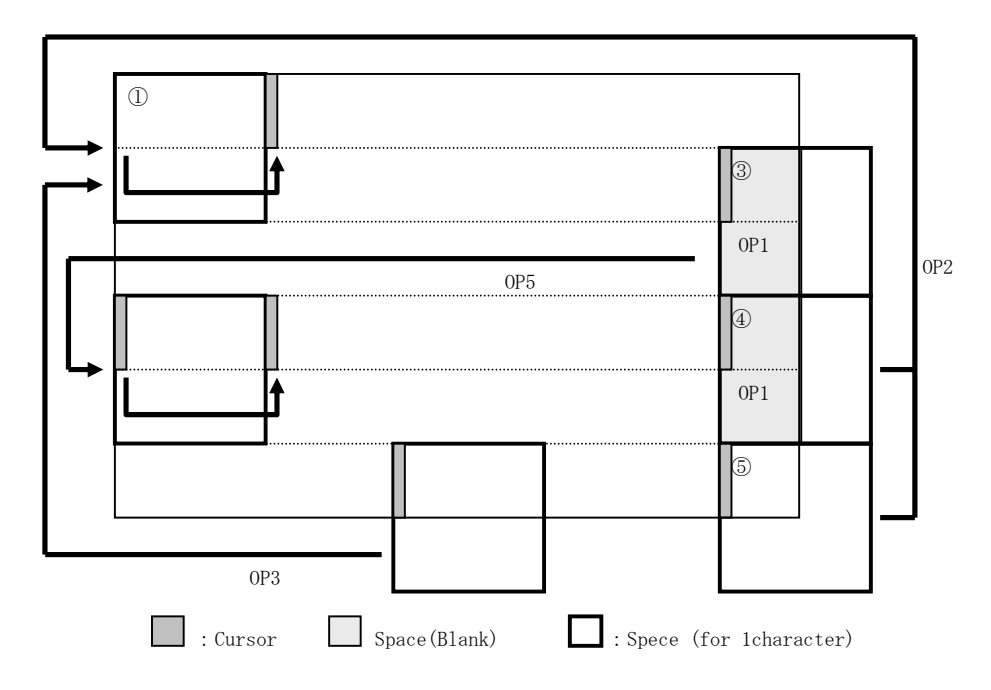

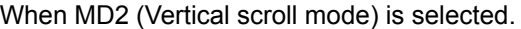

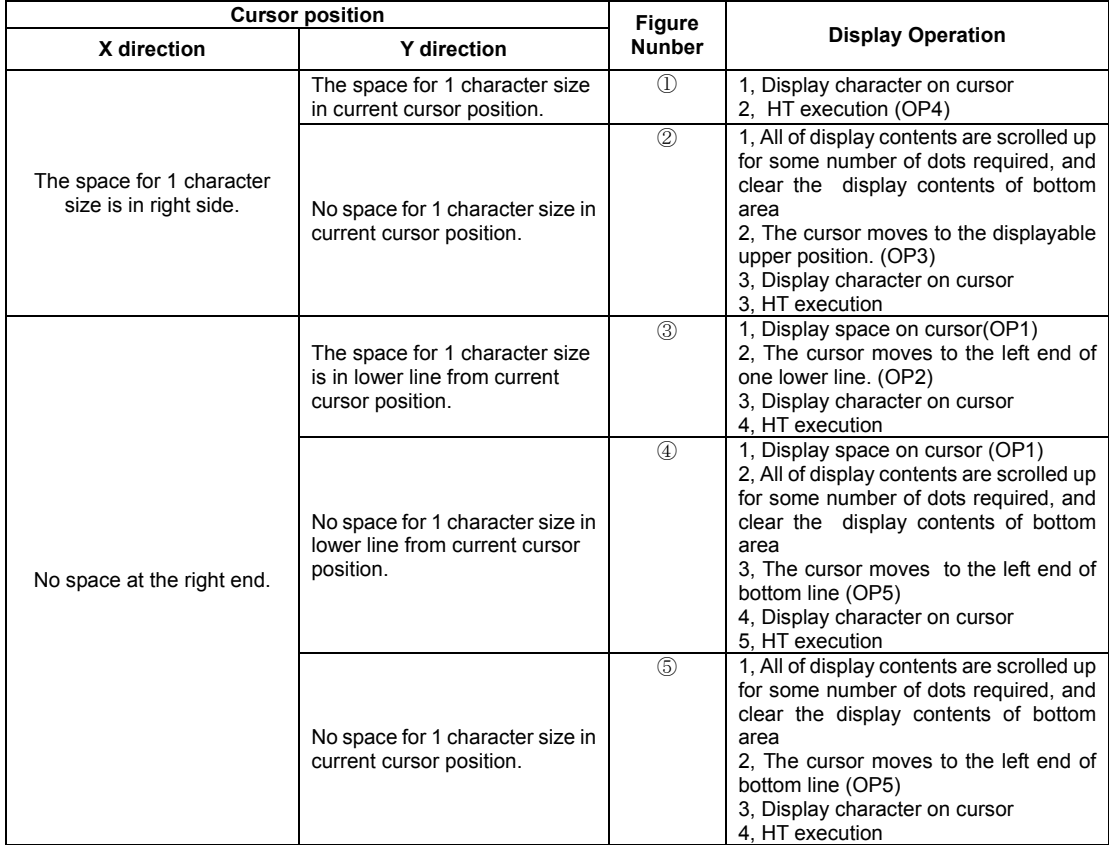

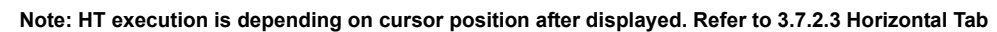

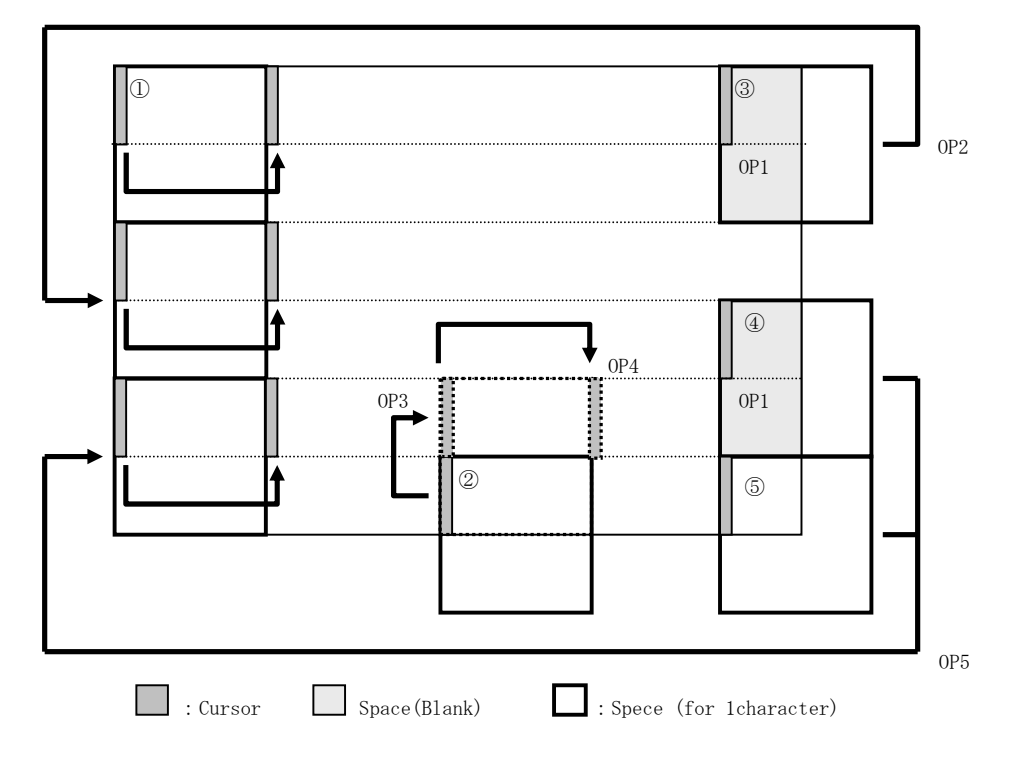

When MD3 (Horizontal scroll mode) is selected.

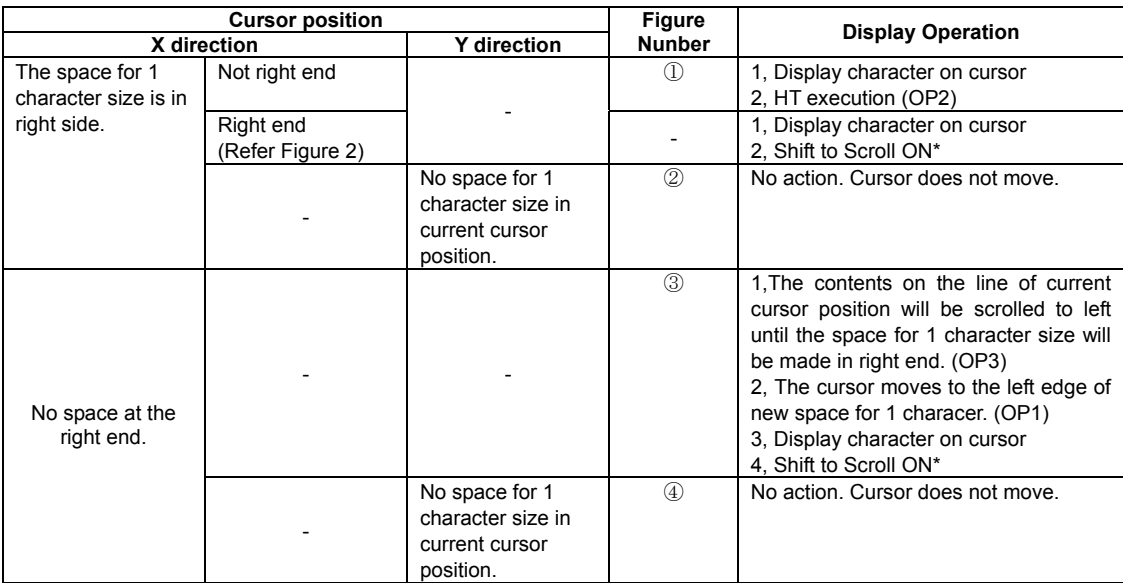

Note: \* The next operation after "Scroll ON" :

1,The contents on the line of current cursor position will be scrolled to left until the space for 1 character size will be made in right end.

2, Display character on cursor

The condition of "Scroll ON" will be canceled, and return to the previous condition if some command related for cursor moving except Character write or HT command is executed.

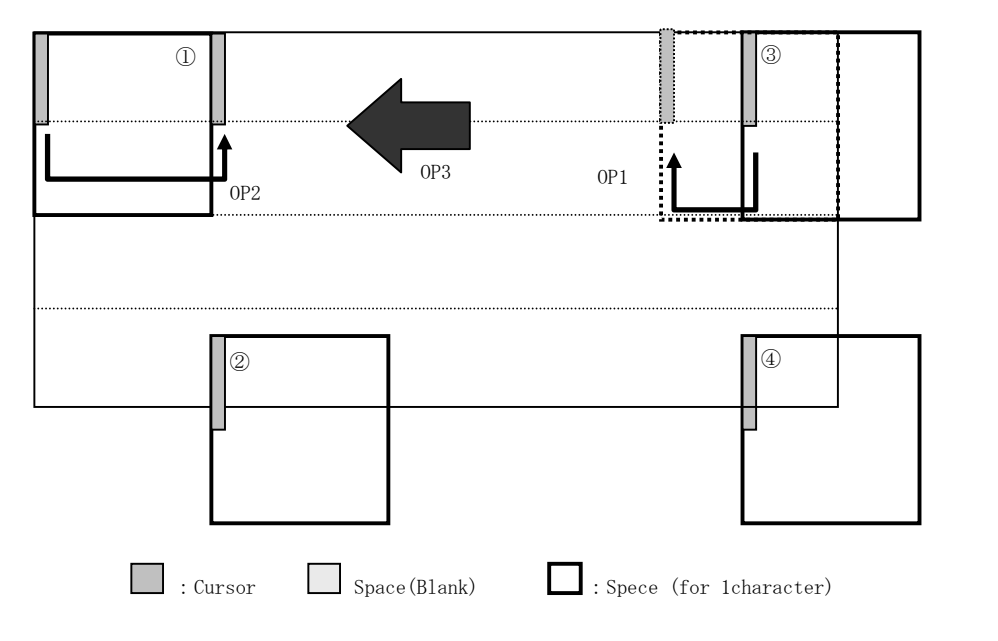

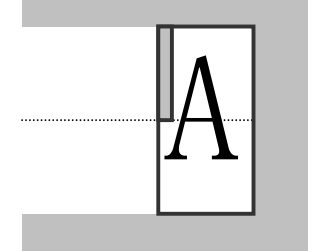

Figure 2

### **3.7.2.2 BS (Back Space)**

### **Code: 08H**

Function: The cursor moves to left by one character.

This command effects on the current window selected by "Current window select".

### When MD1 (Over-write mode) and MD2 (Vertical scroll mode) is selected.

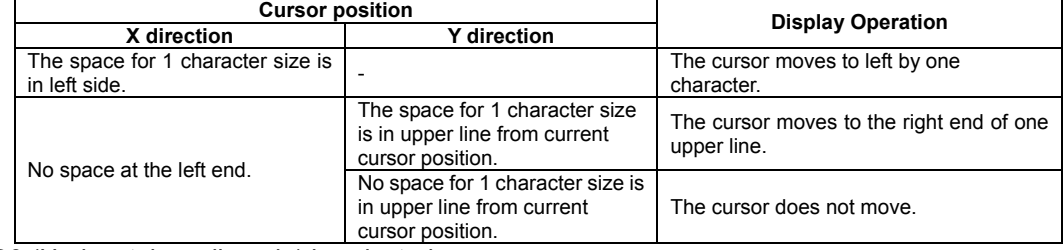

When MD3 (Horizontal scroll mode) is selected.

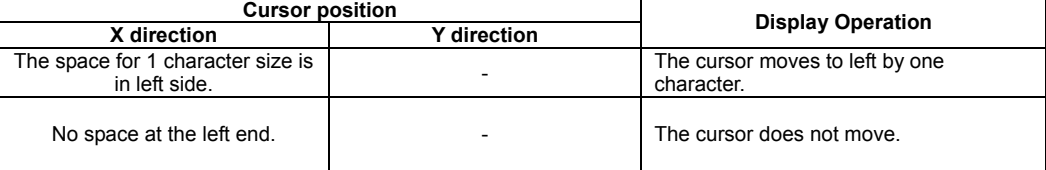

### **3.7.2.3 HT (Horizontal Tab)**

### **Code: 09H**

Function: The cursor moves to right by one character. This command effects on the current window selected by "Current window select".

The detail of operation is:

When MD1 (Over-write mode) is selected.

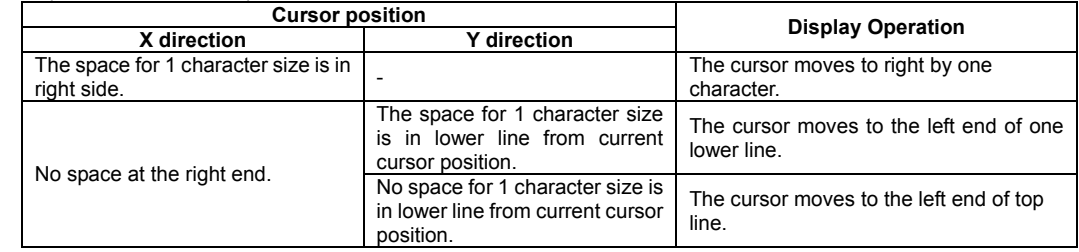

When MD2 (Vertical scroll mode) is selected.

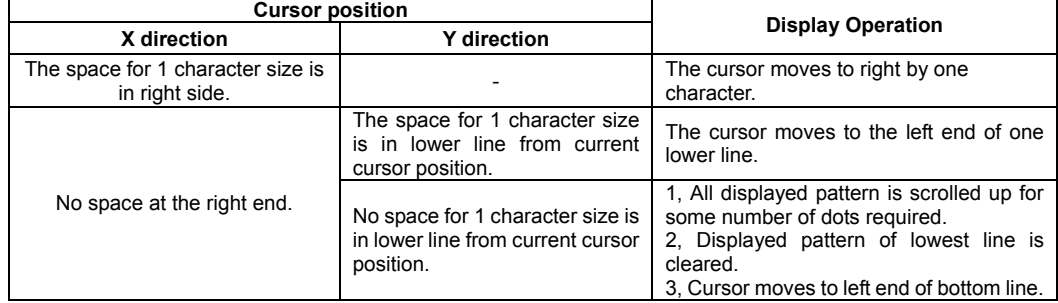

### When MD3 (Horizontal scroll mode) is selected.

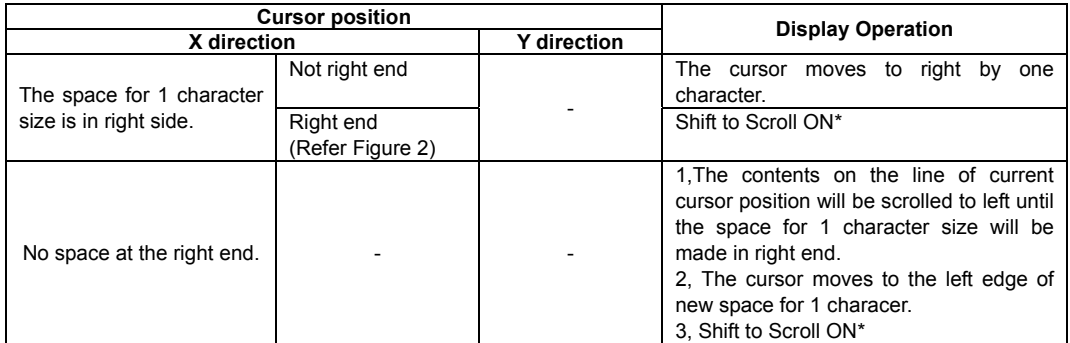

Note: \* The next operation after "Scroll ON" :

The contents on the line of current cursor position will be scrolled to left until the space for 1 character size will be made in right end. (Cursor does not move.)

The condition of "Scroll ON" will be canceled, and return to the previous condition if some command related for cursor moving except Character write or HT command is executed.

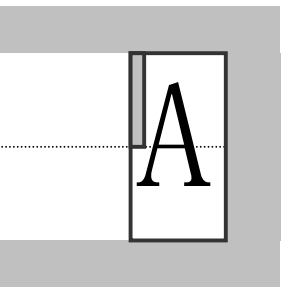

Figure 2

### **3.7.2.4 LF (Line Feed)**

### **Code: 0AH**

Function: The cursor moves to one lower line. This command effects on the current window selected by "Current window select".

The detail of operation is as follows;

When MD1 (Over-write mode) is selected.

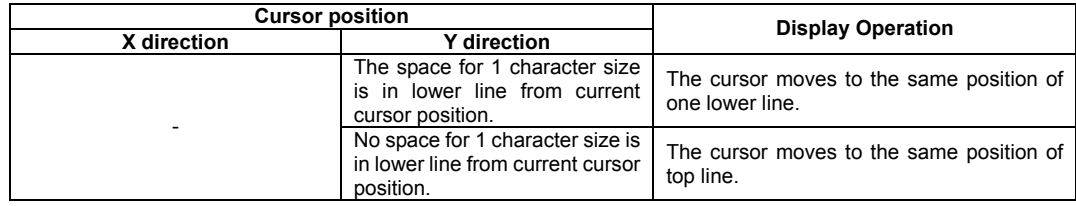

When MD2 (Vertical scroll mode) is selected.

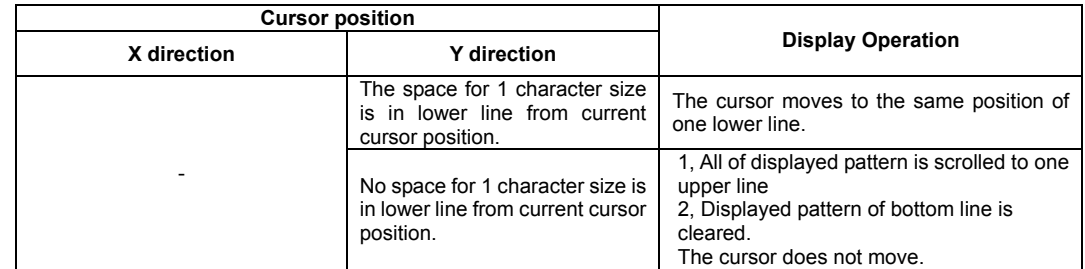

When MD3 (Horizontal scroll mode) is selected.

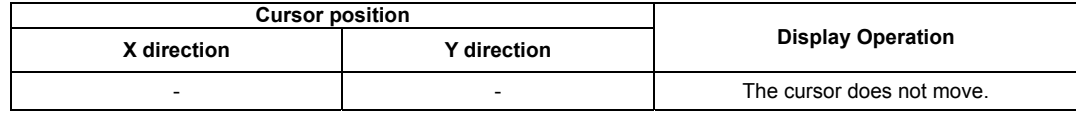

### **3.7.2.5 HOM (Home Position)**

### **Code: 0BH**

Function: The cursor moves to the home position. This command effects on the current window selected by "Current window select".

### **3.7.2.6 CR (Carriage Return)**

### **Code: 0DH**

Function: The cursor moves to left end of same line. This command effects on the current window selected by "Current window select".

### **3.7.2.7 CLR (Display Clear)**

### **Code: 0CH**

Function: The display screen is cleared and the cursor moves to home position after this command was executed. This command effects on the current window selected by "Current window select".

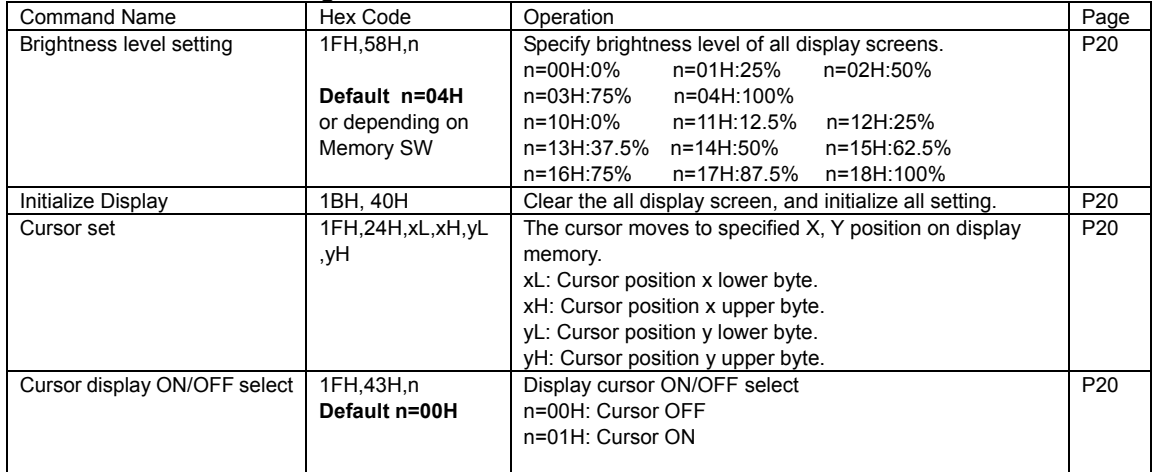

### **3.7.3 Command Set 3.7.3.1 General setting commands**

### **3.7.3.2 Character display setting commands**

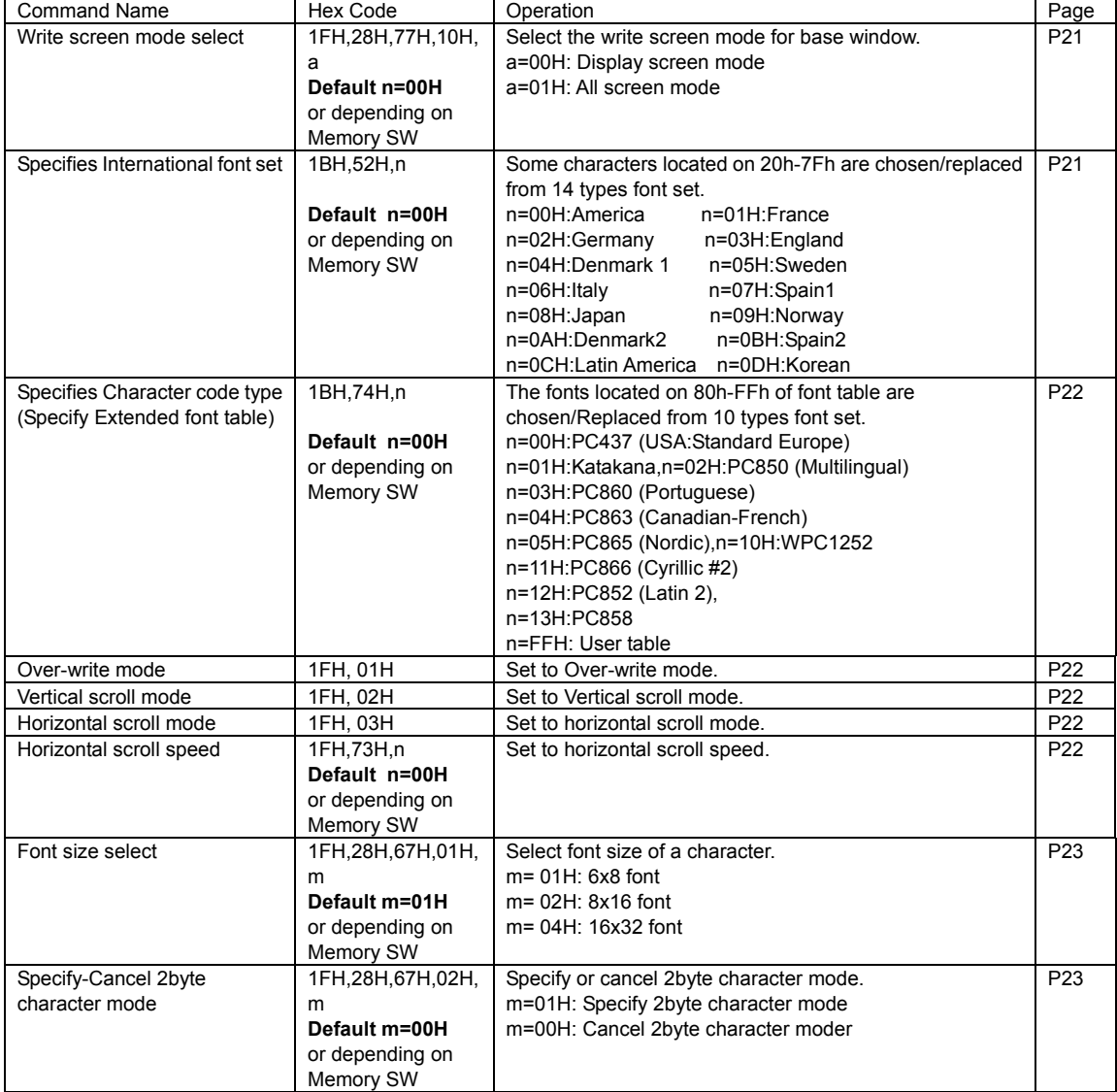

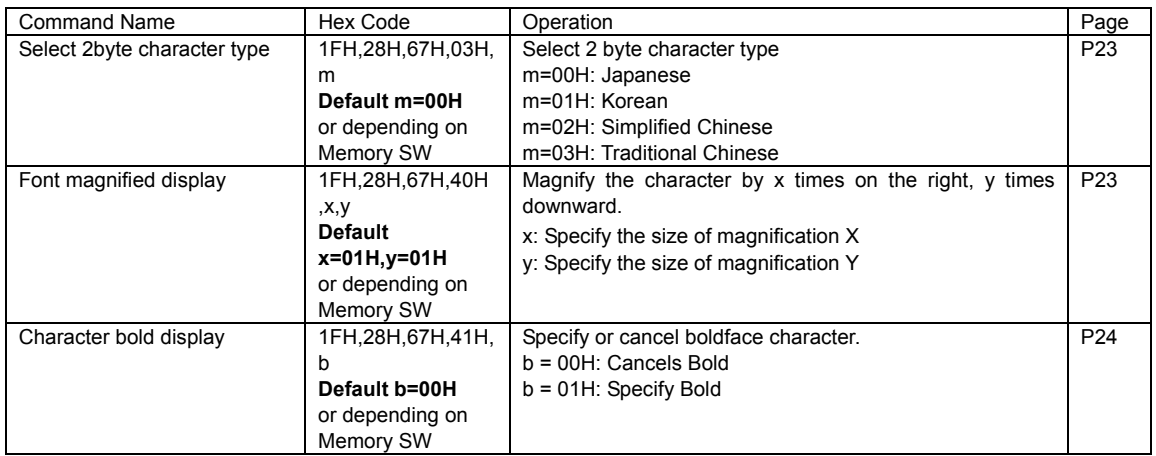

### **3.7.3.3 Display action setting commands**

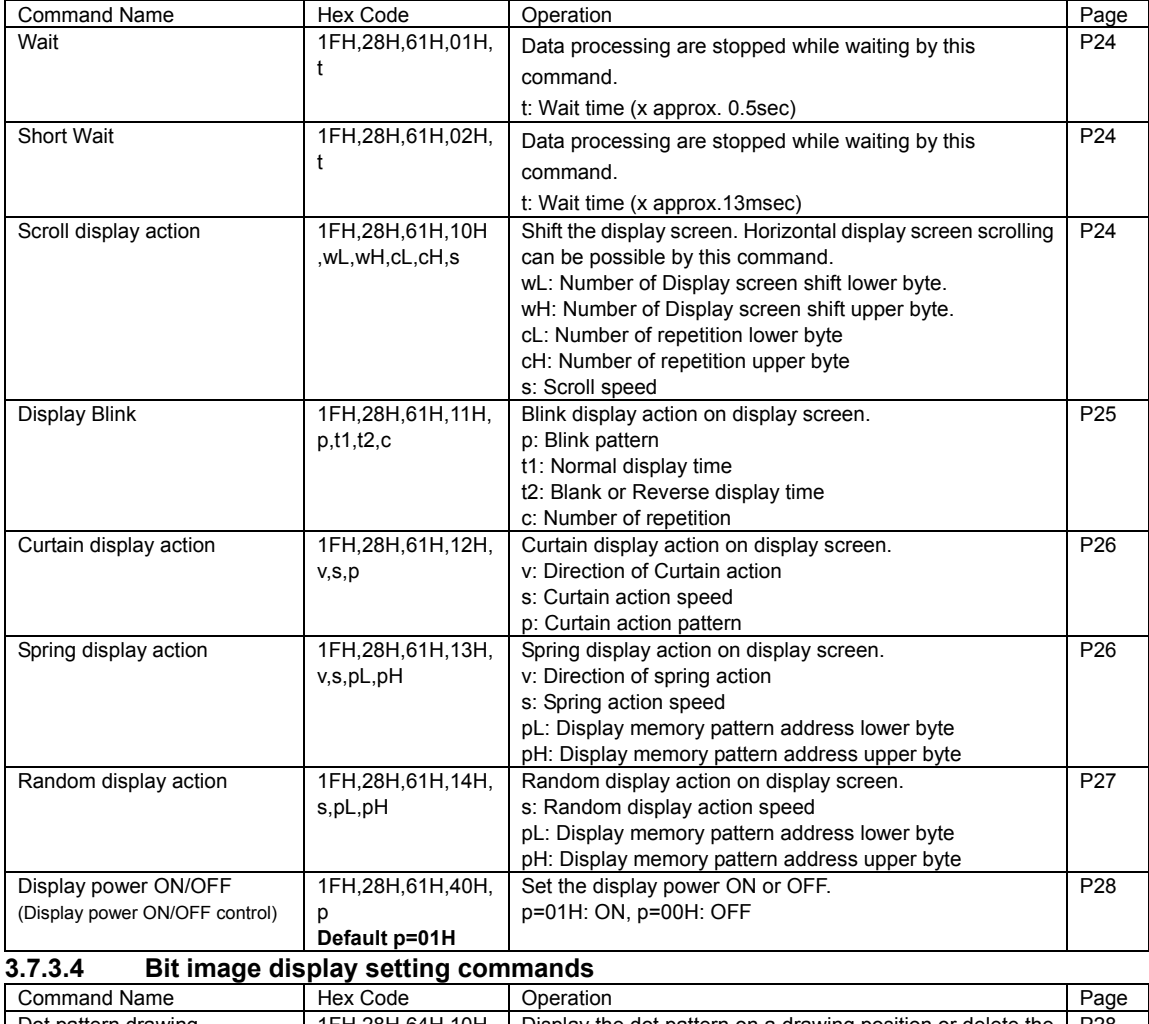

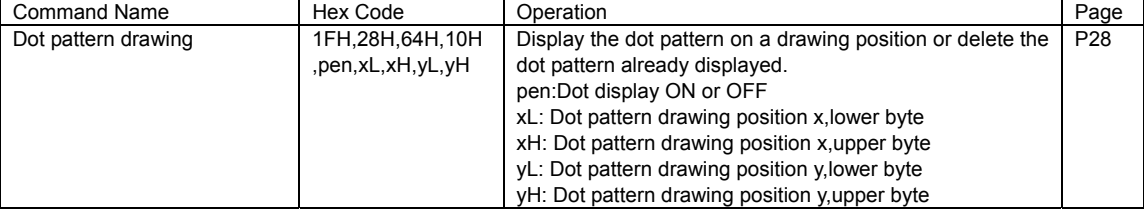

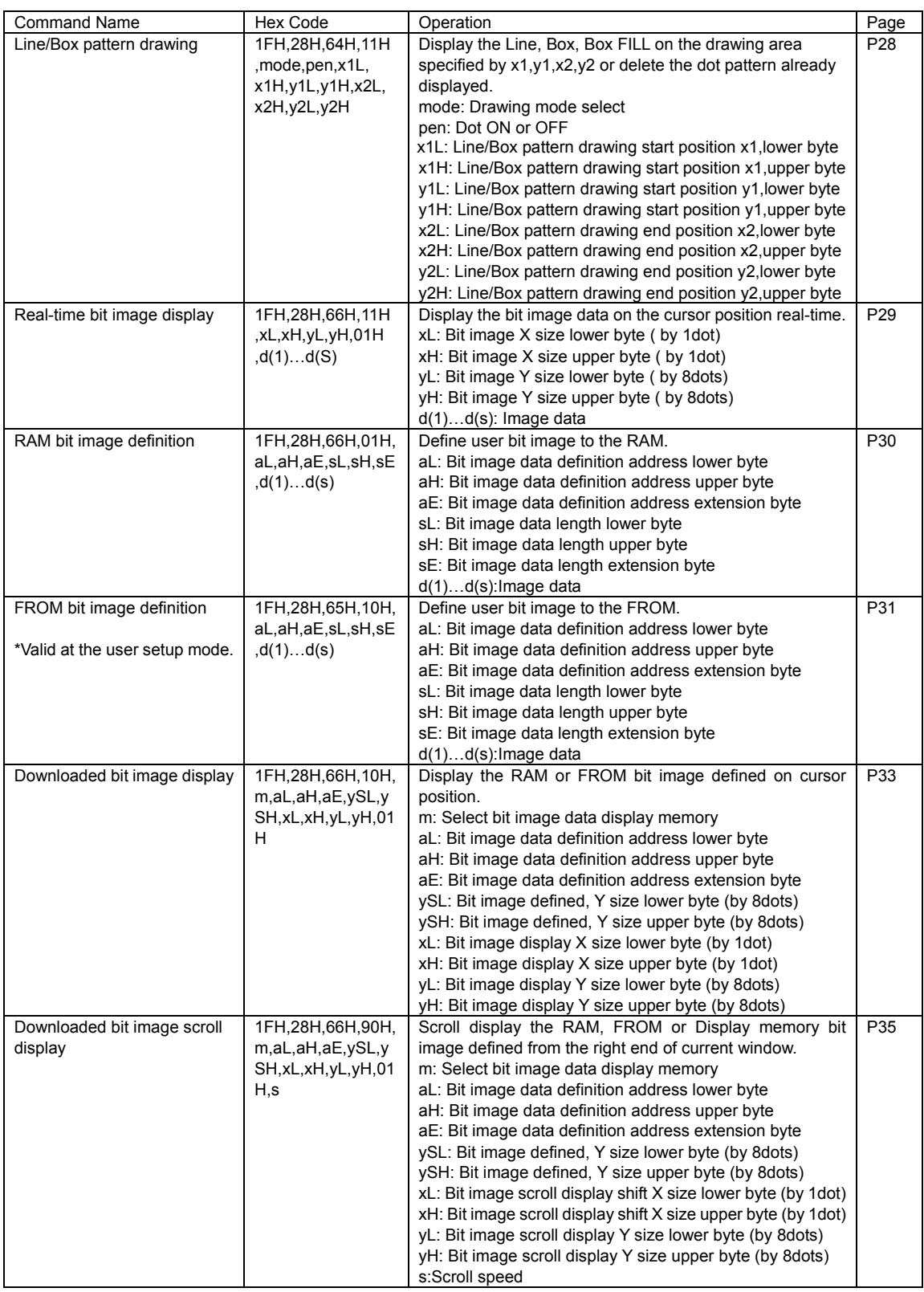

**3.7.3.5 General display setting commands** 

| <b>Command Name</b>              | Hex Code              | Operation                                              | Page |
|----------------------------------|-----------------------|--------------------------------------------------------|------|
| Horizontal scroll quality select | 1FH,60H,n             | Select the visual quality of horizontal scroll         | P37  |
|                                  | Default n=00H         | n=00H: Scroll speed-priority                           |      |
|                                  | depending<br>on<br>or | n=01H: Visual quality-priority                         |      |
|                                  | Memory SW             |                                                        |      |
| Specifies or cancels reverse     | 1FH.72H.n             | Specifies or cancels reverse display                   | P37  |
| display                          | Default n=00H         | n=00H: Cancel reverse mode                             |      |
|                                  | or depending<br>on    | n=01H: Specify reverse mode                            |      |
|                                  | Memory SW             |                                                        |      |
| Specifies write mixture display  | 1FH,77H,n             | Specifies write mixture mode. The new character or     | P37  |
| mode                             | Default n=00H         | graphic image display mixed with current display image |      |
|                                  | depending<br>on<br>or | stored in display memory is overwritten to the display |      |
|                                  | <b>Memory SW</b>      | memory.                                                |      |
|                                  |                       | n=00H: Normal display write. (Not mixture display)     |      |
|                                  |                       | n=01H: OR display write, n=02H: AND display write      |      |
|                                  |                       | n=03H: EX-OR display write                             |      |

### **3.7.3.6 Window display setting commands**

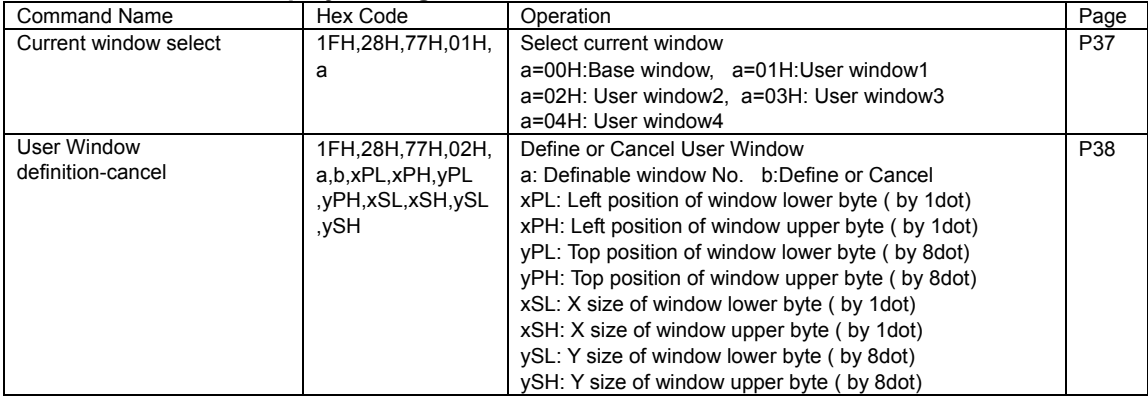

### **3.7.3.7 Download character setting commands**

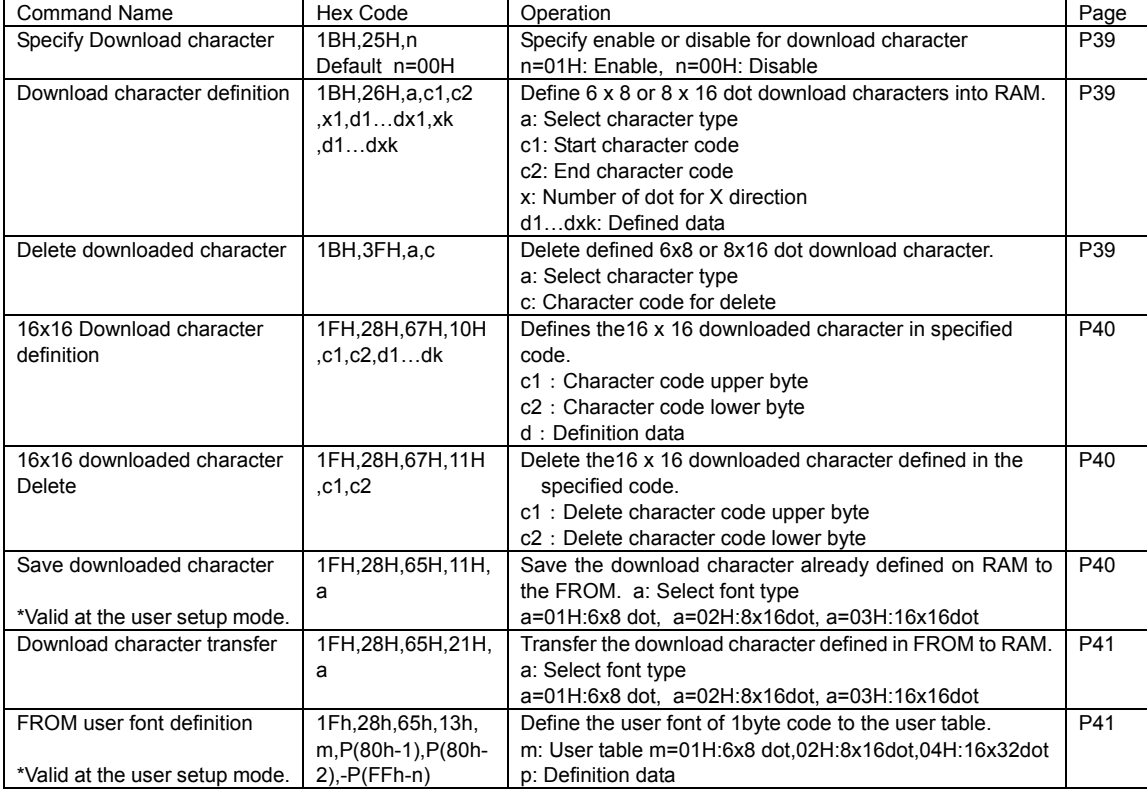

### **3.7.3.8 User setup mode setting commands**

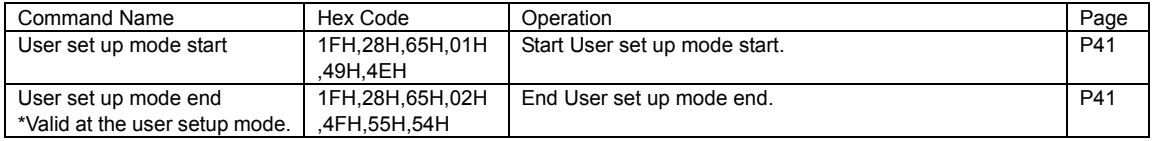

### **3.7.3.9 General purpose I/O Port control commands**

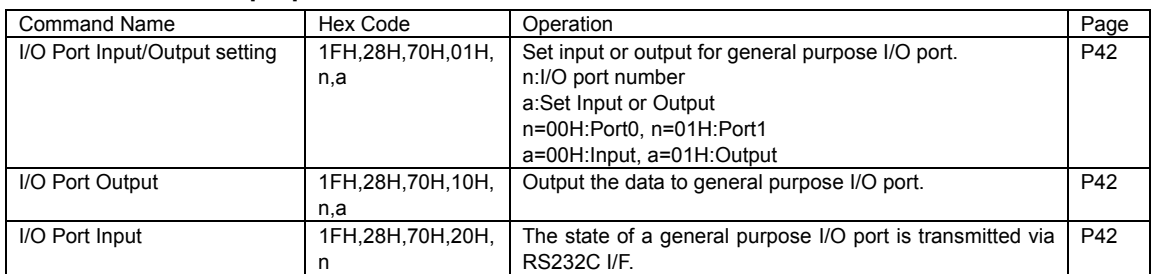

### **3.7.3.10 Macro setting commands**

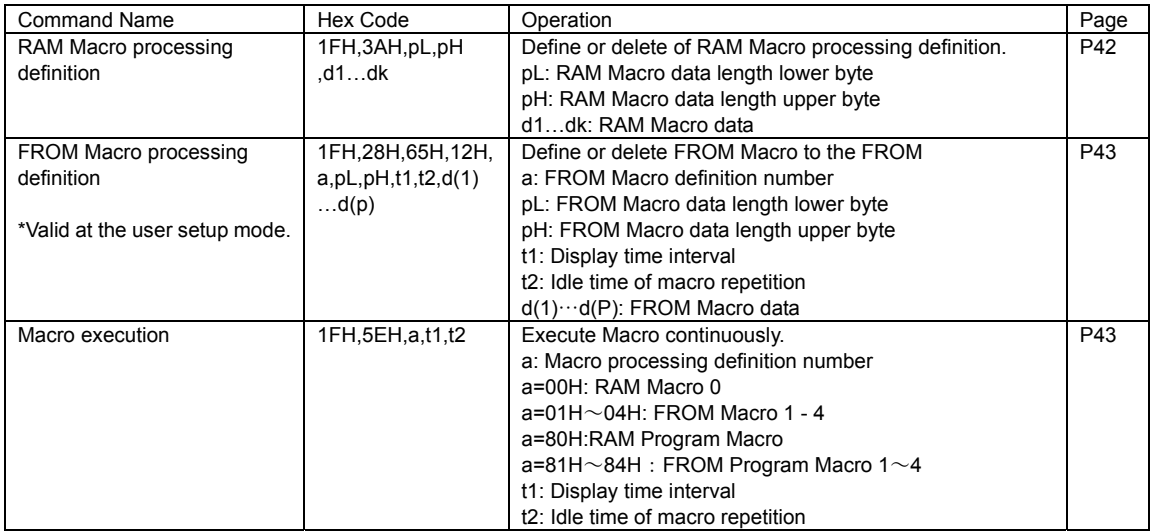

### **3.7.3.11 Other setting commands**

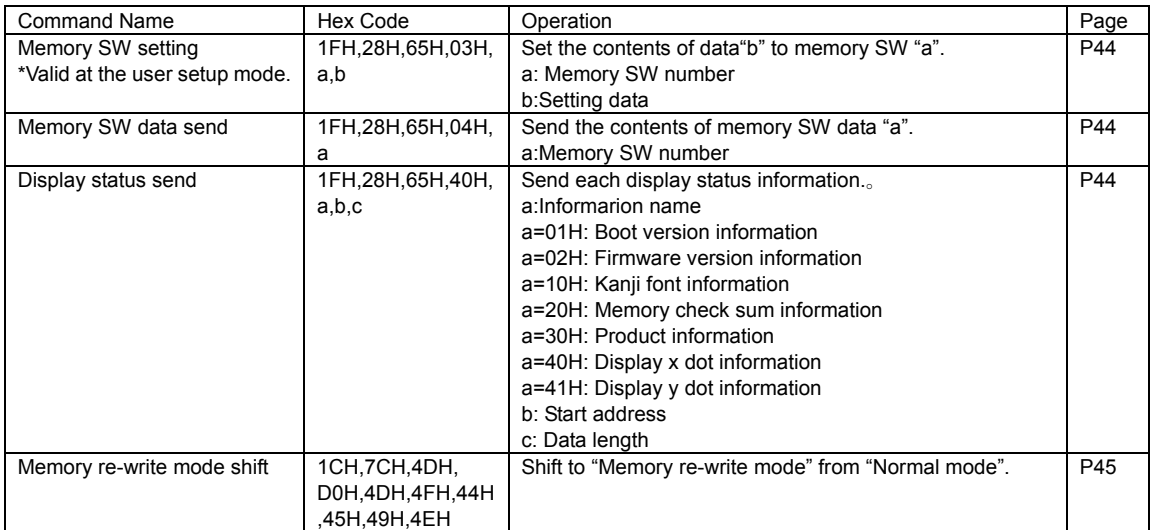

### **3.7.4 Detail of Command Set**

#### **3.7.4.1 US X n (Brightness level setting) Code: 1FH 58H n**

n : Brightness level setting

Definable area: 00H  $\leq$  n  $\leq$  04H , 10H  $\leq$  n  $\leq$  18H Default: n=04H or depending on Memory SW. Function: Specify brightness level of whole display screen.

n: Level

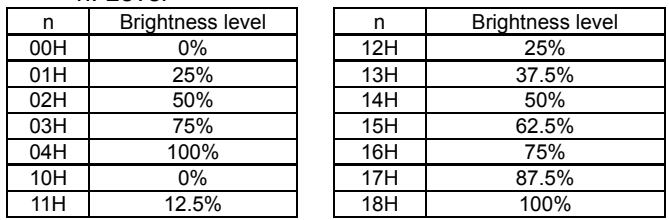

### **3.7.4.2 ESC@ (Initialize Display)**

**Code: 1BH 40H** 

 Returns to default. DIP Switch is not re-loaded. The contents of receiving buffer remain in memory.

### **3.7.4.3 US \$ x y (Cursor Set)**

### **Code: 1FH 24H xL xH yL yH**

xL: Cursor position x Lower byte (1 dot/unit)

xH: Cursor position x Upper byte (1 dot/unit)

yL: Cursor position y Lower byte (8 dot/unit)

yH: Cursor position y Upper byte(8 dot/unit)<br>Definable area: 0000H  $\leq$  (xL + xH x 100H)  $\leq$  03

 $0000H \leq (xL + xH \times 100H) \leq 03FFH$ 

0000H  $\leq$  ( yL + yH x 100H )  $\leq$  0003H

Function: The cursor moves to specified X, Y position on display memory. If the specified X, Y position (X, Y, either or both) is over range, the command is ignored, and keeps same cursor position.

This command effects on the current window selected by "Current window select".

### **3.7.4.4 US ( d n (Cursor display ON/OFF select)**

**Code:** 1FH 43H n

n: Display cursor ON/OFF select

Definable area:  $0.0H \le n \le 0.1H$ 

 $n = 00H$ : Cursor display OFF

 $n = 01H$ : Cursor display ON

Default:  $n = 00$ H, Cursor OFF

Function: Select Cursor display ON or OFF.

When cursor display ON is selected, the cursor position is displayed by reverse/blink of 1x8 dots. When cursor is in hidden display area, it is not displayed by the cursor display ON, either.

This command effects on the current window selected by "Current window select".

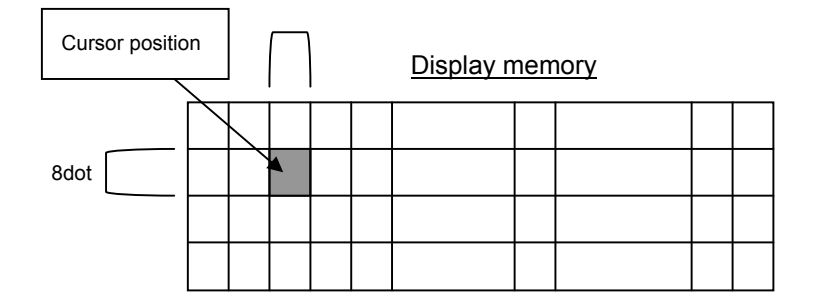

### **3.7.4.5 US ( w n a (Write screen mode select )**

- **Code: 1FH 28H 77H n a** 
	- n: Classify command
	- a: Write screen mode

a = 0: Display screen mode

a = 1: All screen mode

Definable area: n = 10H

 $00H \le a \le 01H$ 

Default: a= 00H or depending on Memory SW.

Function: Select the write screen mode

Select "Display screen mode":

Display action is valid within area of either display screen or non-display screen depending on cursor position.

Select "All screen mode": Display action is valid on all of screen area.

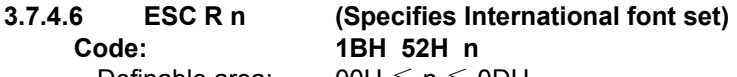

Definable area:  $00H \le n \le 0DH$ Default: n=00H or depend on Memory SW. Function: Select international font set.

Does not affect to the character already displayed.

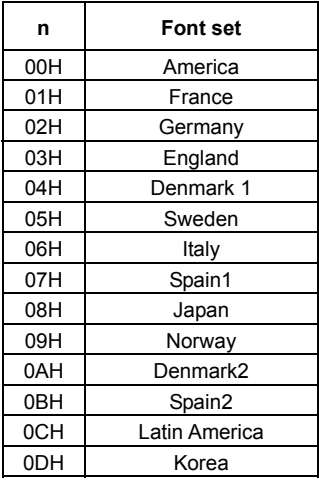

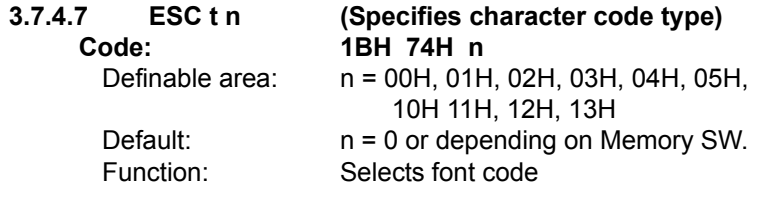

Does not affect to the character already displayed.

FFH (User table): User table is an original font table which the user font was defined by the FROM user font definition command.

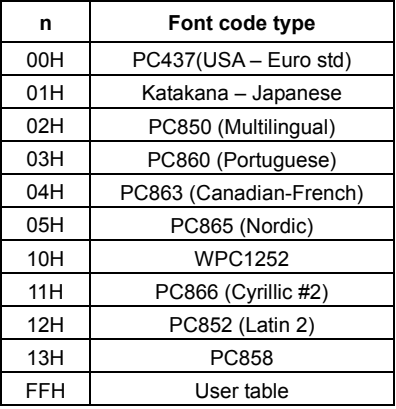

### **3.7.4.8 US MD1 (Over-write mode)**

**Code: 1FH 01H** 

Function: Over-writes, or replaces existing data.

This command effects on the current window selected by "Current window select".

### **3.7.4.9 US MD2 (Vertical scroll mode)**

**Code: 1FH 02H** 

Function: Enables vertical scrolling of current window. Scrolling occurs only after window space has been exceeded.

This command effects on the current window selected by "Current window select".

### **3.7.4.10 US MD3 (Horizontal scroll mode)**

**Code: 1FH 03H** 

Function: Enables horizontal scrolling of current window. Scrolling occurs only after window space has been exceeded. Amount scrolled

depends on value set in "Horizontal scroll speed".

This command effects on the current window selected by "Current window select".

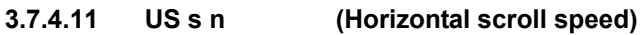

**Code: 1FH 73H n** 

Definable area:  $00 \le n \le 1$ FH

Default: n = 00H or depending on Memory SW.

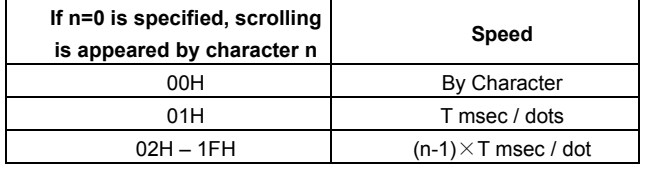

Note that until scrolling action is ended, new command(s) will not executed. Scroll base speed "T" is depending on write screen mode, character size selected.

Attention: "Scroll speed T" is an approximate value. It may become sometime slow down or may flicker depending on scroll size. **Scroll speed-priority or Visual quality-priority can be selected as scroll display condition. Refer to "3.7.4.32 Horizontal scroll display quality select".**

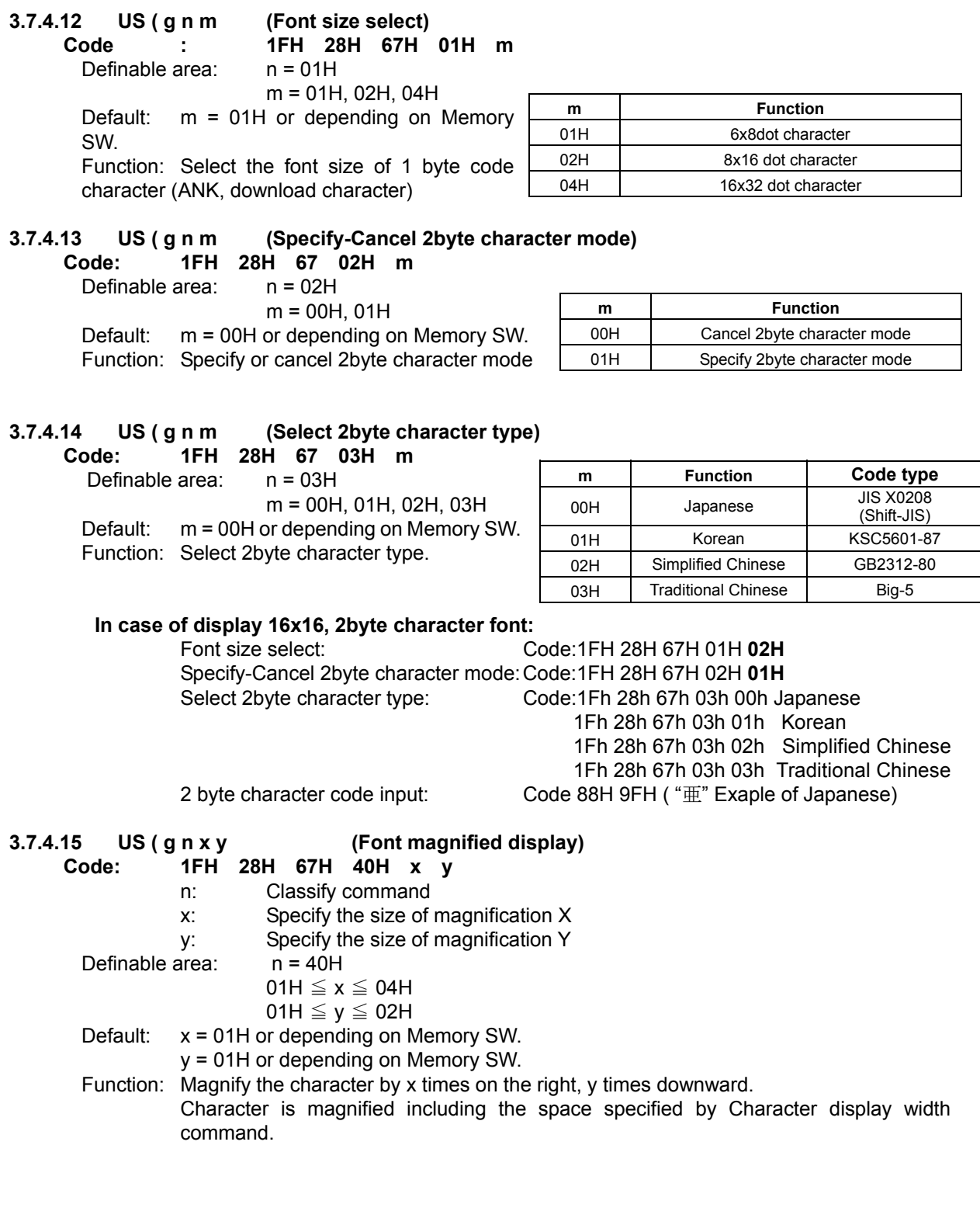

**3.7.4.16 US ( g n b (Character bold display) Code: 1FH 28H 67H 41H b**  n: Classify command b: Bold Definable area: n = 41H  $00H \le b \le 01H$  $b = 00$ H: cancels Bold /  $b = 01$ H: specifies Bold Default: b= 00H or depending on Memory SW. Function: Specifies or cancels boldface character *(Boldface may reduce legibility)*  **3.7.4.17 US ( a n t (Wait) Code: 1FH 28H 61H 01H t**  n: Classify command t: Wait time Definable area: n = 01H  $00H \leq t \leq FFH$ Note: Wait time, this stops definition, command, and data processing while waiting Wait time  $=$  t  $X$  approx. 0.5sec Command/data is not performed until processing is completed. Please define and execute a Macro that command is defined to be interrupted during processing. **3.7.4.18 US ( a n t (Short Wait) Code: 1FH 28H 61H 02H t**  n: Classify command

- 
- t: Wait time

Definable area: n = 02H

 $00H \leq t \leq FFH$ 

Note: Wait time, this stops definition, command, and data processing while waiting

Wait time = t X approx. 13msec

Command/data is not performed until processing is completed.

Please define and execute a Macro that command is defined to be interrupted during processing.

### **3.7.4.19 US ( a n wL wH cL cH s (Scroll display action)**

- **Code: 1FH 28H 61H 10H wL wH cL cH s** 
	- n : Classify command<br>wL: Display screen shift
	- Display screen shift, number of lower byte.
	- wH: Display screen shift, number of upper byte.
	- cL: Number of repetition lower byte
	- cH: Number of repetition upper byte
	- s: Scroll action speed

Definable area: n = 10H

 $0000H \leq (wL + wH \times 100H) \leq 0$ FFFH  $0001H \leq (cL + cH \times 100H) \leq FFFFH$ 00H  $\leq$  s  $\leq$  FFH

Function: Shift the display screen.

Horizontal scrolling can be possible by specifying the shift byte to multiple number of (Display screen "y" dot /8). Display switching can be possible by specify shift byte to (Display screen "x" dot x Display screen "y" dot /8). Scroll speed is specified by "s". Scroll speed: s X approx. 13msec/1 shift

Command/data is not performed until processing is completed. Please define and execute a Macro that command is defined to be interrupted during processing.

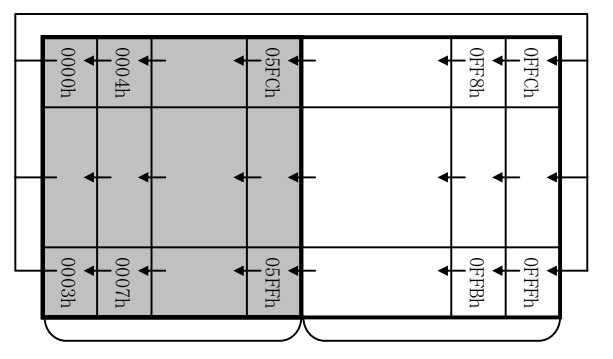

For example: 1dot scroll to the left: wL=04H, wH=00H

Display area 384dots Hidden area 640dots

```
3.7.4.20 US ( a n p t1 t2 c (Display Blink)
```
**Code: 1FH 28H 61H 11H p t1 t2 c** 

n: Classify command

p: Blink pattern

t1: Normal display time

- t2: Blank or reverse display time
- c: Number of repetition

Definable area: n = 11H

 $00H \le p \le 02H$ 

- p=00H: Normal display.
	- p=01H: Repeat blink display with Normal and Blank display
	- p=02H: Repeat blink display with Normal and Reverse display
- $01H \leq t1 \leq FFH$
- $01H \leq t2 \leq FFH$
- 00H  $\leq$  c  $\leq$  FFH

Function: Blink display action Blink pattern specified by "p".

Time specified by "t1" , "t2", and repeat Blink display

A : t1 X approx.13msec Normal display

B: t2 X approx. 13msec Blank or Reverse display

This command does not affect to display memory.

If c=00H is specified, brink display is repeated until when c=01H - FFH or Initialize command is specified, and the command/data execution is continued during display blinking.

If c=01H – FFH is specified, brink display is repeated 1-255 times, and the command/data execution is stopped. After display blinking is ended, return to Normal display and command/data execution is re-started.

Command/data is not performed until processing is completed.

If it is necessary to cancel the display action command during processing, please define display action command to Macro, and execute it.

### **3.7.4.21 US ( a n v s p (Curtain display action) Code: 1FH 28H 61H 12H v s p**

- n: Classify command
- v: Direction of Curtain action
- s: Curtain action speed
- p: Curtain action pattern

Definable area: n = 12H

00H ≦ v ≦ 03H

v=00H: To the Right from the Left edge

v=01H: To the Left from the Right edge.

v=02H: To the Left and Right separately from the Center.

v=03H: To the Center from Left edge and Right edge.

- 00H  $\leq$  s  $\leq$  FFH
- $00H \leq p \leq FFH$
- Function: Curtain display action on display screen

Curtain action pattern "p" is displayed from the direction specified by "v" Curtain action speed is:

Curtain action speed =  $256 / 16$  X a X approx.13msec

This command is effective for the display area only, not the non-display area.

Command/data is not performed until processing is completed.

If it is necessary to cancel the display action command during processing, please define display action command to Macro, and execute it.

Examples:

Action Start

Action End

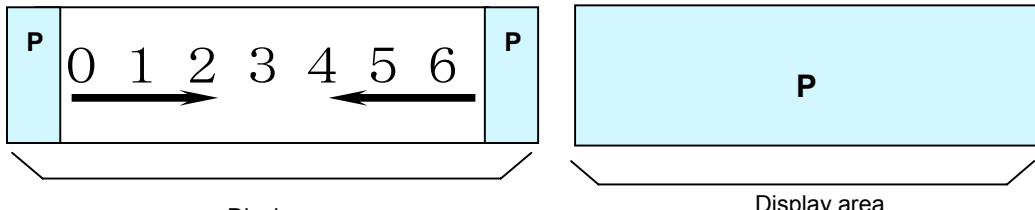

Display area

Display area

### **3.7.4.22 US ( a n v s pL pH (Spring display action) Code: 1FH 28H 61H 13H v s pL pH**

- n: Classify command
- v: Direction of spring action
- s: Spring action speed
- pL: Display memory pattern address lower byte
- pH: Display memory pattern address upper byte

Definable area: n = 13H

00H ≦ v ≦ 03H

v=00H: To the Right from the Left edge.

- v=01H: To the Left from the Right edge.
- v=02H: To the Left and Right separately from the Center.
- v=03H: To the Center from Left edge and Right edge.

$$
00H \leq s \leq FFH
$$

$$
0000H \leq (pL + pH \times 100H) \leq 0FFFH
$$

Function: Spring display action on display screen.

Pattern "p" specified by display memory pattern address is displayed from the direction specified by "v".

Spring action speed is as follows;

Spring action speed = 256 / 16 X a X approx.13msec

This command effects only display area, not hidden areas.

Command/data is not performed until processing is completed.

If it is necessary to cancel the display action command during processing, please define display action command to Macro, and execute it.

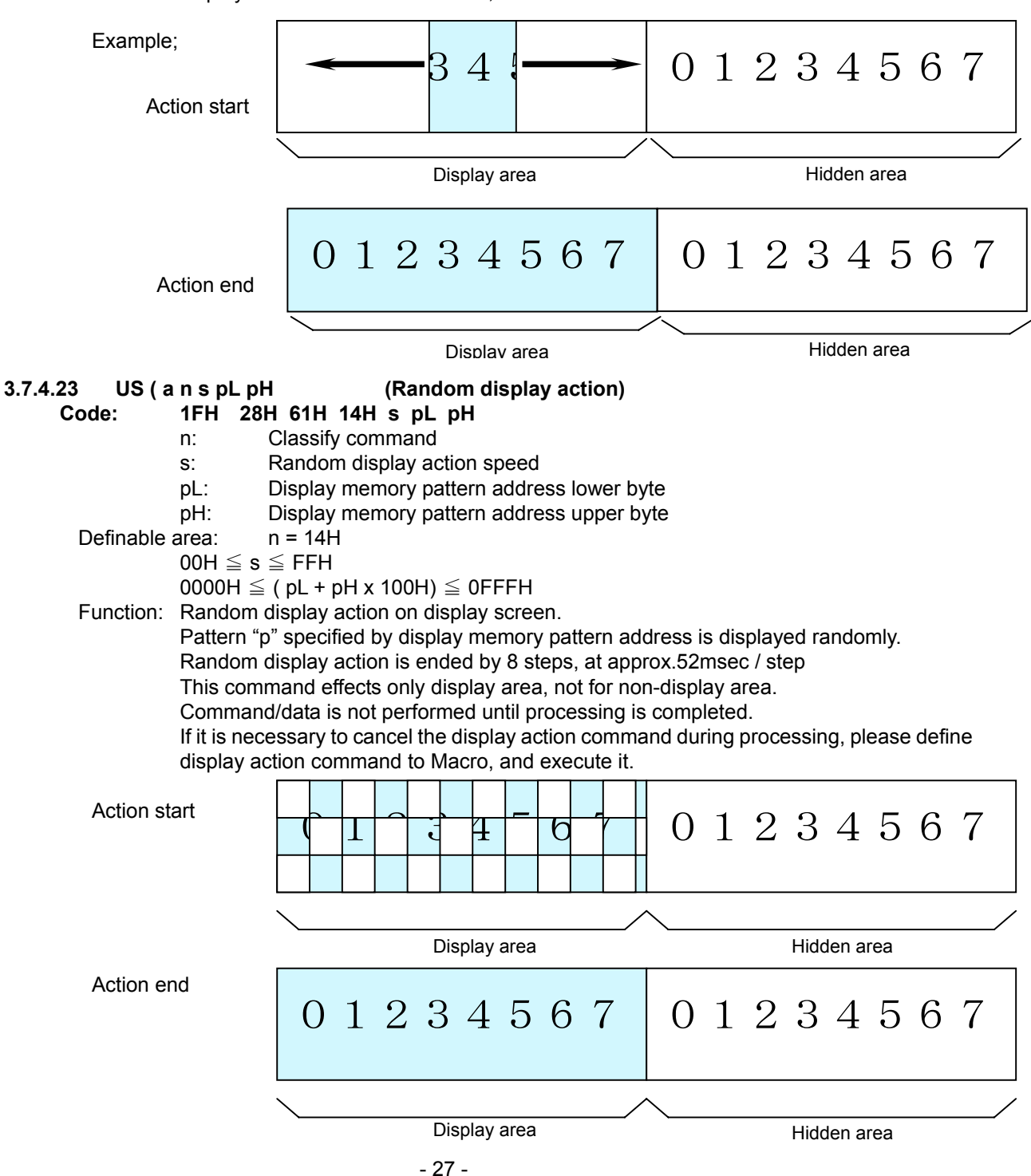

### **3.7.4.24 US ( a n p (Display power ON/OFF)**

### **Code: 1FH 28H 61H 40H p**

n: Classify command

p: Select Display power ON/OFF

Definable area: n = 40H

 $00H \le p \le 01H$ 

p=00H: Power OFF (All dot OFF, Power save mode)

p=01H: Power ON (All dot ON)

Default: p= 01H

Function: Control Display power ON or OFF,

This is applied until next Display power ON/OFF command, Initialize, or Power OFF is executed.

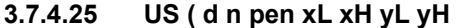

### **(Dot pattern drawing)**

- **Code: 1FH 28H 64H 10H pen xL xH yL yH** 
	- n : Classify command
	- pen: Dot Display ON or OFF

xL: Dot pattern drawing position x, lower byte

xH: Dot pattern drawing position x,upper byte

- yL: Dot pattern drawing position y, lower byte
- yH: Dot pattern drawing position y,upper byte

Definable area:  $n = 10H$ 

 $00H \leq$  pen  $\leq 01H$ 

pen = 00H: Dot Display OFF, pen = 01H: Dot Display ON

0000H  $\leq$  ( xL + xH x 100H )  $\leq$  03FFH

0000H  $\leq$  ( yL + yH x 100H )  $\leq$  001FH

Function: Display the dot pattern on a drawing position specified, or deletes the dot pattern already displayed.<br>This command effects on the current window selected by "Current window select"

If Display ON/OFF select and Dot pattern drawing position are overflow from definable area, the command is cancelled, and the following data is executed as standard data.

### **3.7.4.26 US ( d n mode pen x1L x1H y1L y1H x2L x2H y2L y2H (Line/Box pattern drawing) Code: 1FH 28H 64H 11H mode pen x1L x1H y1L y1H x2L x2H y2L y2H**

 n : Classify command mode : Drawing mode select, Line, Box, Box FILL pen : Line/Box Display ON or OFF x1L : Line/Box pattern drawing start position x1,lower byte x1H : Line/Box pattern drawing start position x1,upper byte y1L : Line/Box pattern drawing start position y1,lower byte y1H : Line/Box pattern drawing start position y1,upper byte x2L : Line/Box pattern drawing end position x2,lower byte x2H : Line/Box pattern drawing end position x2,upper byte y2L : Line/Box pattern drawing end position y2,lower byte y2H : Line/Box pattern drawing end position y2, upper byte Definable area:  $n = 11H$  $00H \leq$  mode  $\leq 02H$  $mode = 00H$ : Line  $mode = 01H$ : Box mode = 02H :Box FILL 00H  $\leq$  pen  $\leq$  01H pen = 00H : **Line/Box** Display OFF, pen = 01H : **Line/Box** Display ON  $0000$ H  $\le$  ( x1L + x1H x 100H )  $\le$  03FFH  $0000H \leq (y1L + y1H \times 100H) \leq 001FH$ 0000H  $\leq$  ( $x2L + x2H + 100H$ )  $\leq$  03FFH

 $0000H \le (y2L + y2H x 100H) \le 001FH$ Function: Display the Line, Box, Box FILL on the drawing area specified by x1,y1,x2,y2 or delete the dot pattern already displayed.

This command effects on the current window selected by "Current window select". If Display ON/OFF select and Dot pattern drawing position are overflow from definable area, the command is cancelled, and the following data is executed as standard data. When a slanting line is drawn by line command, it may be partially drawn by width of 2 or more dots.

Drawing mode

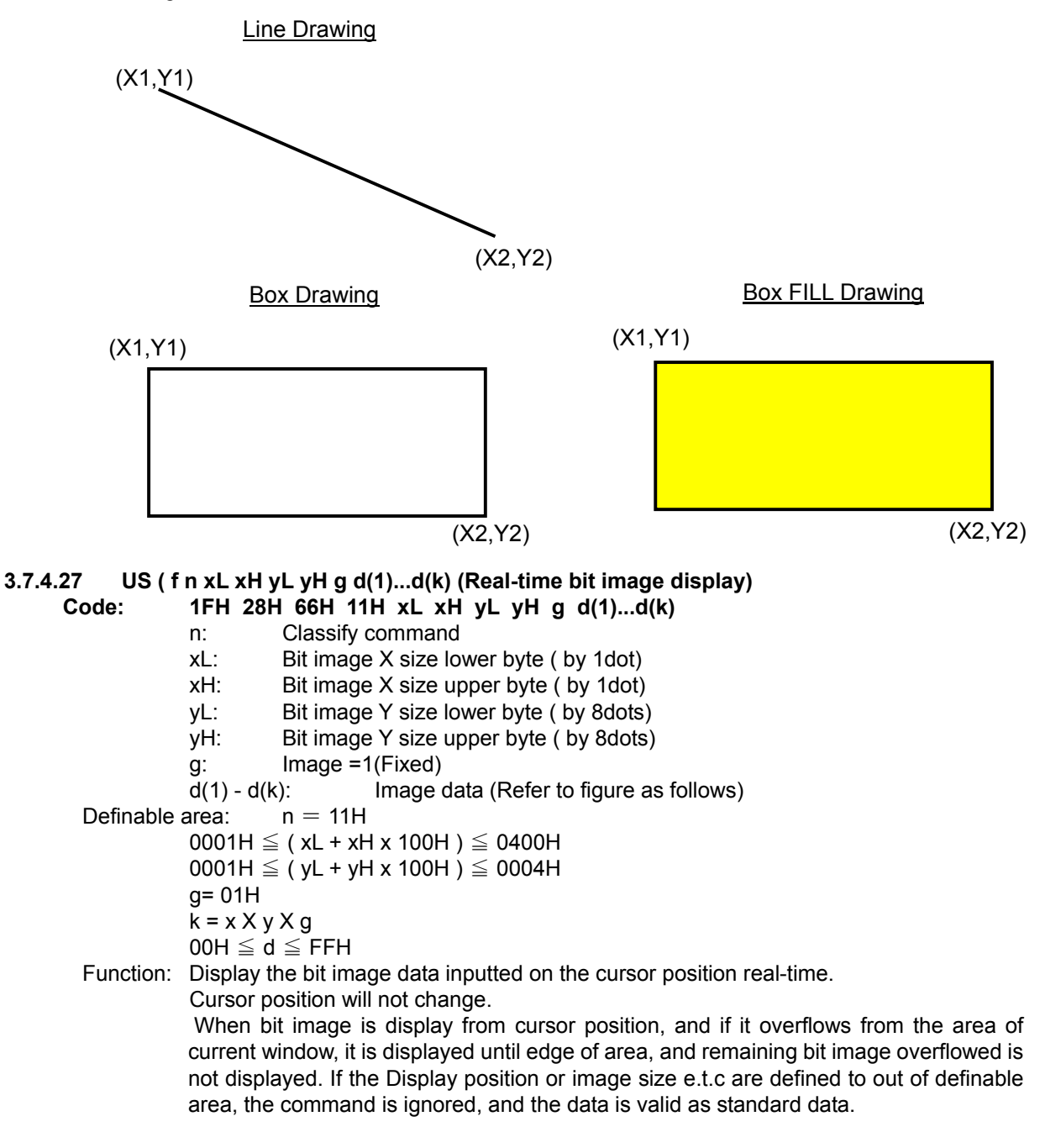

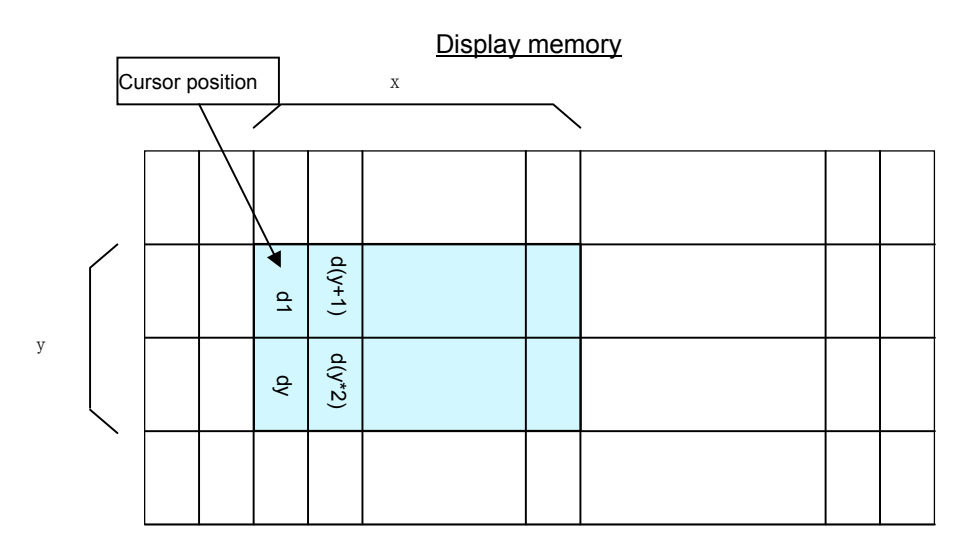

### **3.7.4.28 US (f n aL aH aE sL sH sE d(1)…d(s) (RAM bit image definition) Code: 1FH 28H 66H 01H aL aH aE sL sH sE d(1)...d(s)**

- n: Classify the command
- aL: Bit image data definition address lower byte
- aH: Bit image data definition address upper byte
- aE: Bit image data definition address extension byte
- sL: Bit image data length lower byte
- sH: Bit image data length upper byte
- sE: Bit image data length extension byte

 $d(1) - d(s)$ : Image data (Refer to figure as follows)

Definable area:  $n = 01H$ 

000000H  $\le$  (aL + aH x 100H+ aE X 10000H)  $\le$  0003FFH 000001H  $≤$  (sL + sH x 100H + sE X 10000H)  $≤$  000400H  $00H \leq d \leq FFH$ 

Function: Define user bit image to the RAM.

The bit image data can be defined or changed by Bit image data definition address and Bit image data length as above. The bit image defined in RAM can be displayed by by "3.7.4.30 Downloaded bit image display" command.. The definable capacity of RAM bit image is 1024 bytes. If the Bit image data definition address and Bit image data length is defined to out of definable area, the command is ignored, and the data is valid as standard data.

Example : RAM Bit image definition memory

Define 8 bytes data" 0Ah,0Bh,0Ch,0Dh,0Eh,0Fh,10h,11h" from definition address "00000Ah"

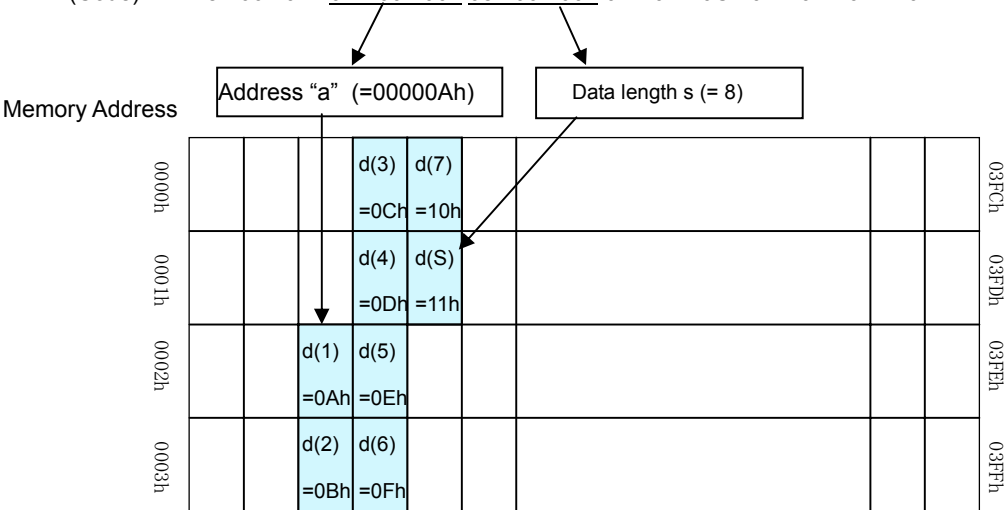

### (Code) 1Fh 28h 66h 01h 0Ah 00h 00h 08h 00h 00h 0Ah 0Bh 0Ch 0Dh 0Eh 0Fh 10h 11h

## **3.7.4.29 US ( e n aL aH aE sL sH sE d(1)...d(s) (FROM bit image definition)**

### **Code: 1FH 28H 65H 10H aL aH aE sL sH sE d(1)….d(s)**

- n: Classifies the command
- aL: Bit image data definition address lower byte (Bit0 is invalid.)
- aH: Bit image data definition address upper byte
- aE: Bit image data definition address extension byte
- sL: Bit image data length lower byte (Bit0 is invalid.)
- sH: Bit image data length upper byte
- sE: Bit image data length extension byte
- $d(1) d(s)$ : Image data (Refer to figure as follows)
- Definable area: n = 10H

#### $AF = 00H \sim 04H$

**aE = 00H** 

000000H  $\leq$  ((aL & FEH) + aH x 100H + aE x 10000H)  $\leq$  007FFEH  $000002H \leq$  ((sL & FEH) + sH x 100H + sE x 10000H)  $\leq$  008000h

### **aE = 01H**~**04h (Extension area, 4 blocks.)**

 $010000H \leq (aL & FEH) + aH \times 100H + aE \times 10000H) \leq 04FFFEH$ 

$$
000002H \leq ((sL & FEH) + sH \times 100H + sE \times 10000H) \leq 010000H
$$

### $00H \leq d \leq FFH$

#### Function: Define user bit image to the FROM.

The definable capacity of FROM bit image is 32,768 bytes + Extension area 262,144 bytes.

The bit image data can be defined or changed by Bit image data definition address and Bit image data length.

The bit image defined in FROM can be displayed by "3.7.4.30 Downloaded bit image display" command. If Bit image definition address and Bit image data length is overflow from definable area, the command is cancelled, and the "d" data is executed as standard data.

The data "Bit 0" of Bit image definition address and Bit image data length are invalid, and executed as even number in any case.

### **This command is valid at the user setup mode.**

It becomes Display BUSY during processing of this command, please do not send the any data from a host during Displays BUSY.

### **When aE = 00h is defined.**

Total definable area is 000000h to 007FFFh =32,768 bytes, Bit image definition is performed per 2byte.

### When  $aE = 01h \sim 04h$  are defined.

Total extension definable area is 010000H to 04FFFFH =262,144 bytes, and separated by 4 blocks, and each block can be selected by aE (extension byte).

If Bit image data length is defined to out of area of block selected, the command is igonored. The Bit image data can not be defined across the next block area continuously. Bit image definition is performed per 64KB (xx0000h~xxFFFFh), the new data will be written to the FROM after existing data of all of FROM area is removed. Therefore, the existing data which will be not re-written are set to FFH.

The definition contents when definition error is occurred are not guaranteed.

### Example1: FROM Bit image definition memory In case of aE=00h

Define 8 bytes data" 0Ah,0Bh,0Ch,0Dh,0Eh,0Fh,10h,11h" from definition address "00000Ah"

(Code) 1Fh 28h 65h 10h 0Ah 00h 00h 08h 00h 00h 0Ah 0Bh 0Ch 0Dh 0Eh 0Fh 10h 11h

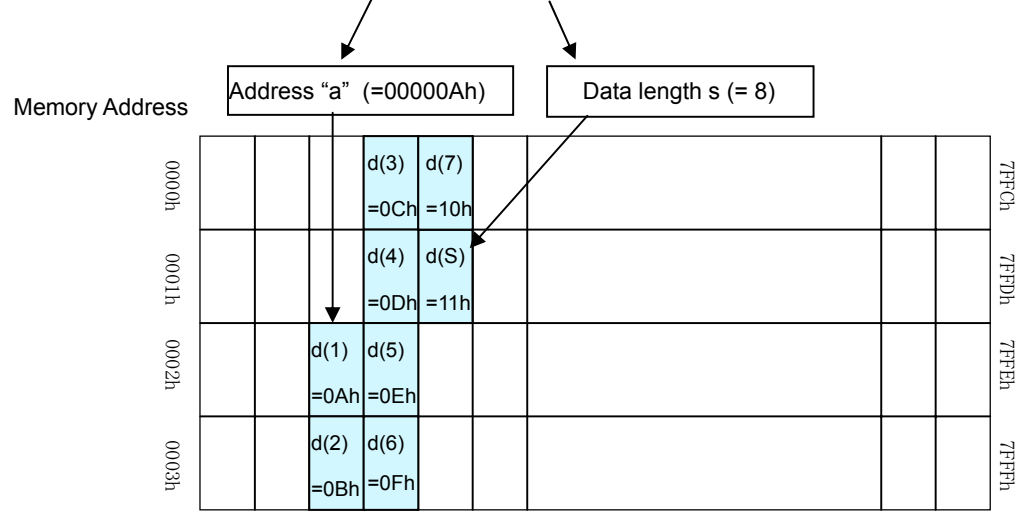

#### Example2: FROM Bit image definition memory In case of aE=01h Define 8 bytes data" 0Ah,0Bh,0Ch,0Dh,0Eh,0Fh,10h,11h" from definition address "01000Ah"

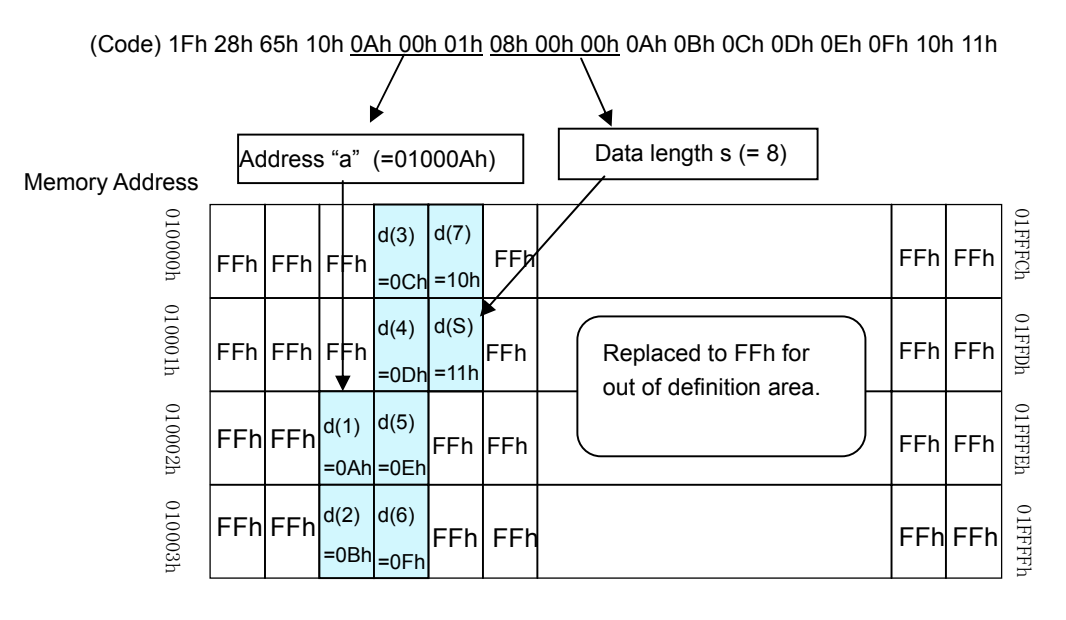

Note: Area of  $aE=02h\sim 04h$  are also performed as same condition as above.

**3.7.4.30 US ( f n m aL aH aE ySL ySH xL xH yL yH g) (Downloaded bit image display) Code: 1FH 28H 66H 10H m aL aH aE ySL ySH xL xH yL yH g**  n: Classify the command m: Select bit image data display memory aL : Bit image data definition address lower byte aH: Bit image data definition address upper byte aE: Bit image data definition address extension byte ySL: Bit image defined, Y size lower byte (by 8dots) ySH: Bit image defined, Y size upper byte (by 8dots) xL: Bit image display X size lower byte (by 1dot) xH: Bit image display X size upper byte (by 1dot) yL: Bit image display Y size lower byte (by 8dots) yH: Bit image display Y size upper byte (by 8dots) g: Image =1 (Fixed) Definable area: n = 10H  $00H \le m \le 02H$  m = 00H: RAM bit image m = 01H: FROM bit image m = 02H: Display memory bit image **When RAM bit image is selected;**  000000h ≦ (aL + aH×100h + aE×10000h) ≦ 0003FFh **When FROM bit image is selected; aE = 00H**  000000H  $\le$  (aL + aH x 100h + aE x 10000H)  $\le$  007FFFH **aE=01H**~**04H (Extension area, 4 blocks.)**  010000H  $≤$  (aL + aH x 100H + aE x 10000H)  $≤$  04FFFFH **When Display memory bit image selected;** 000000h ≦ (aL + aH \* 100h + aE \* 10000h) ≦ 000FFFh  $0000H \leq (ySL + ySH \times 100H) \leq FFFFH$  $0001H \leq (xL + xH + 100H) \leq 0400H$ 0001H  $\leq$  ( yL + yH x 100H )  $\leq$  0004H g=01H

Function: Display the RAM, FROM bit image defined or display copy of Display memory bit image defined on cursor position.

The cursor position will not change.

Select RAM, FROM or Display memory bit image by Select Bit image data display memory "m".

The Y size of Bit image defined should be same size as Y size that is defined to each memory.

The part of bit image defined can be displayed by setting Bit Image Defined, Y size > Bit Image

Display, Y Size, or, changing Bit image data definition address. When bit image is displayed on cursor position, and if it overflows from the area of current window, it is displayed until edge of area, and remaining bit image overflowed is not displayed. When bit image is displayed on cursor position, if it overflows from bit image memory area, irregular bit image is displayed.

### **Note: When aE = 01h**~**04h are defined.**

Extension area is separated by 4 blocks. But the data are defined to  $010000H \sim 04$ FFFFH continuously, and can download the continuous data regardless of each block area.

If the specified area of bit image data is overflow from  $010000H \sim 04$ FFFFH, The display contents become unfixed display pattern.

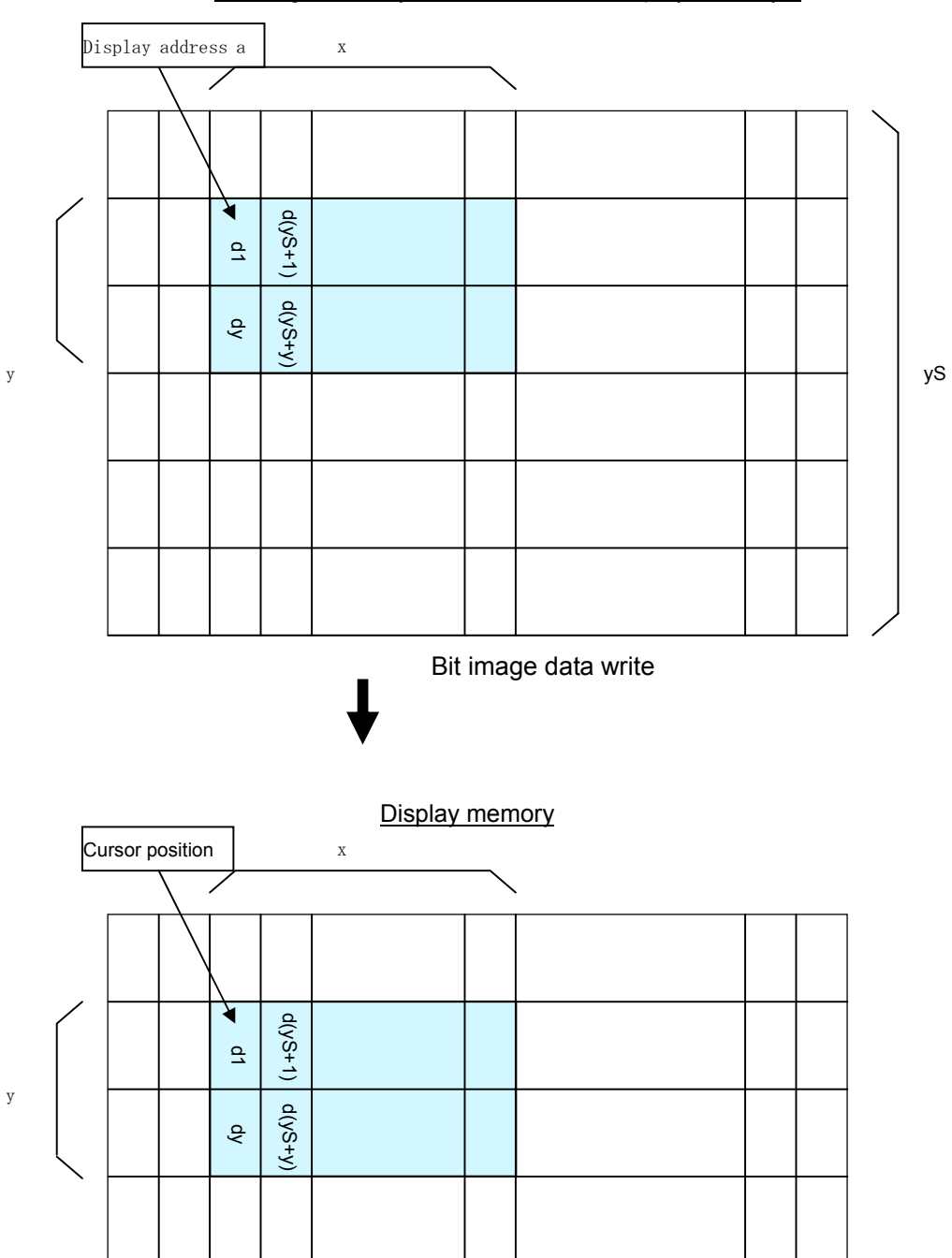

Bit image memory (RAM, FROM or Display memory)

**3.7.4.31 US ( f n m aL aH aE ySL ySH xL xH yL yH g s) (Downloaded bit image scroll display) Code: 1FH 28H 66H 90H m aL aH aE ySL ySH xL xH yL yH g s**  n: Classify the command m: Select bit image data display memory aL : Bit image data definition address lower byte aH: Bit image data definition address upper byte aE: Bit image data definition address extension byte ySL: Bit image defined, Y size lower byte (by 8dots) ySH: Bit image defined, Y size upper byte (by 8dots) xL: Bit image scroll display shift X size lower byte (by 1dot) xH: Bit image scroll display shift X size upper byte (by 1dot) yL: Bit image scroll display Y size lower byte (by 8dots) yH: Bit image scroll display Y size upper byte (by 8dots) g: Image =1 (Fixed) s: Scroll speed select Definable area: n = 90H  $00H \le m \le 01H$  m = 00H: RAM bit image m = 01H: FROM bit image **When RAM bit image is selected;**  000000h ≦ (aL + aH×100h + aE×10000h) ≦ 0003FFh **When FROM bit image is selected; aE = 00H**  000000H  $≤$  (aL + aH x 100h + aE x 10000H)  $≤$  007FFFH **aE=01H**~**04H (Extension area, 4 blocks.)**  010000H  $\leq$  (aL + aH x 100H + aÉ x 10000H)  $\leq$  04FFFFH  $0000H \leq (ySL + ySH \times 100H) \leq FFFFH$ 0001H  $\leq$  (xL + xH x 100H)  $\leq$  0400H  $0001H \leq$   $\chi$  yL + yH x 100H  $\chi$   $\leq$  0004H g=01H  $\overline{\text{s}}$ =00H $\sim$ 1FH

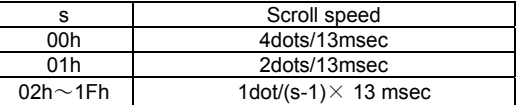

Function: Scroll display the RAM or FROM bit image defined from the right end of current window that cursor is located.

The cursor position will not change.

Select RAM, FROM or Display memory bit image by Select Bit image data display memory "m".

The Y size of Bit image defined should be same size as Y size that is defined to each memory.

The some part of bit image defined can be displayed by setting Bit Image Defined, Y size > Bit Image Display, Y Size, or, changing Bit image data definition address.

### **Note: When aE = 01h**~**04h are defined.**

Extension area is separated by 4 blocks. But the data are defined to 010000H $\sim$ 04FFFFH continuously, and can download the continuous data regardless of each block area.

If the specified area of bit image data is overflow from  $010000H \sim 04$ FFFFH, The display contents become unfixed display pattern.

Attention: "Scroll speed " is an approximate value. It may become sometime slow down or may flicker depending on scroll size. **Scroll speed-priority or Visual quality-priority can be selected as scroll display condition. Refer to 3.7.4.32 Horizontal scroll display quality select.**

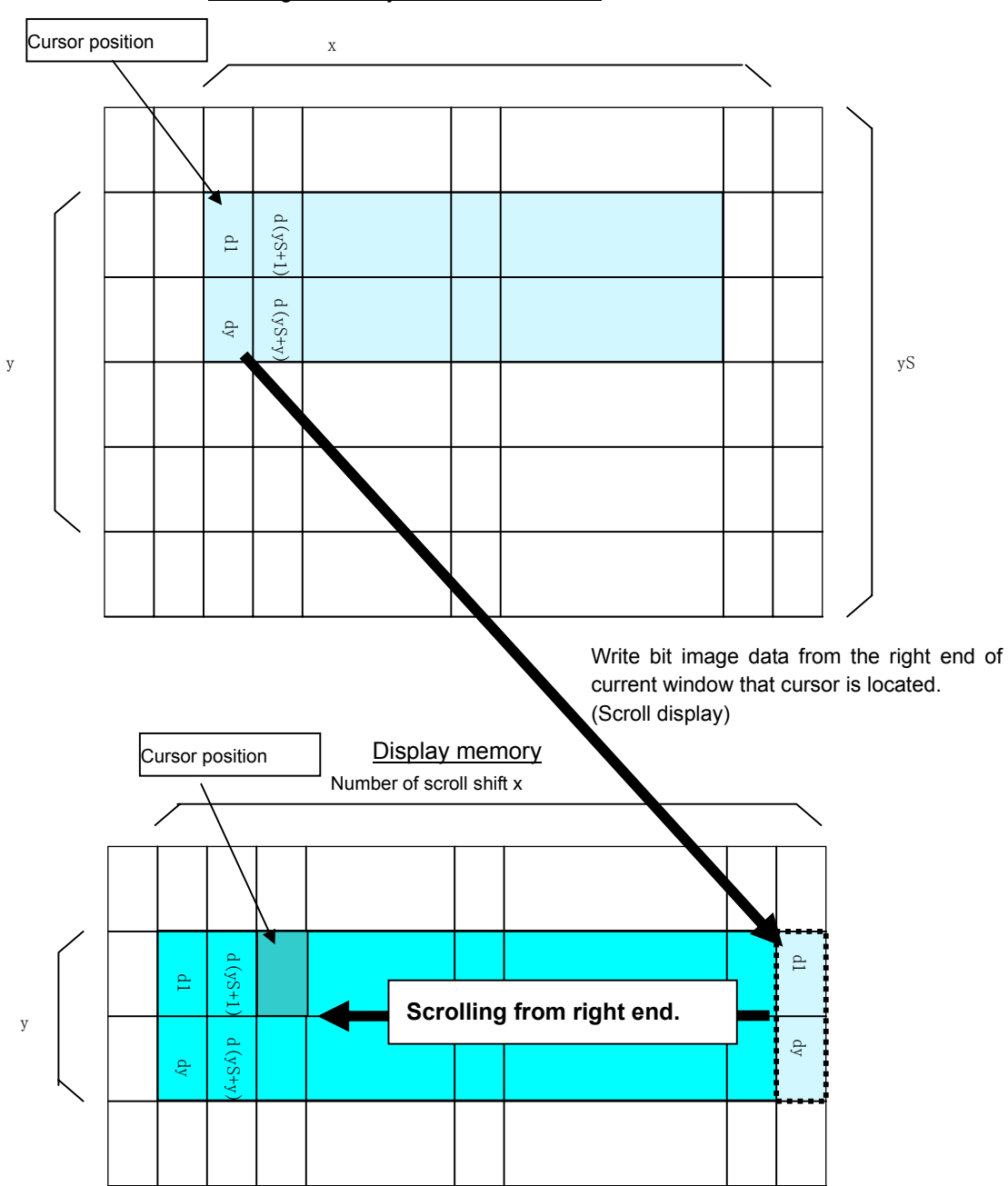

Bit image memory (RAM or FROM)

### **3.7.4.32 US m n (Horizontal scroll display quality select)**

### **Code: 1FH 6DH n**

n : Select horizontal scroll display quality

Definable area: 00H  $\leq$  n  $\leq$  01H

n=00H: Scroll speed-priority

n=01H: Visual quality-priority

Default: n=00H or depending on Memory SW.

Function: Select horizontal scroll display quality, Scroll speed-priority or Visual

quality-priority.

If Scroll speed-priority is selected, scroll speed become faster, but partial

display flickering will be increased.

If Visual quality-priority is selected, partial display flickering will be decreased,

but scroll speed become slower.

### **3.7.4.33 US r n (Specifies or cancels reverse display)**

### **Code: 1FH 72H n**

n : Specify or cancel reverse display

Definable area: 00H  $\leq$  n  $\leq$  01H

n=00H: Cancel reverse mode

n=01H: Specify reverse mode

Default: n=00H or depending on Memory SW.

- Note: This command is valid to the new data after this command is specified.
	- This does not affect the contents already displayed.

### **3.7.4.34 US w n (Specifies write mixture display mode)**

### **Code: 1FH 77H n**

n : Specify display write mode

Definable area: 00H  $\leq$  n  $\leq$  03H

- n = 00H: Normal display write. (Not mixture display)
- n = 01H: OR display write
- n = 02H: AND display write
- n = 03H: EX-OR display write
- 
- Default: n = 00H or depending on Memory SW.<br>Note: Specifies write mixture mode. The nev Specifies write mixture mode. The new character or graphic image display mixed with current display image stored in display memory is overwritten to the display memory.

### **3.7.4.35 US ( w n a (Current Window select)**

- **Code: 1FH 28H 77H 01H a** 
	- n: Classify command
	- a: Current window number
		- a = 00H: Base-Window

 $a = 01H \sim 04H$ : User-Window

Definable area: n = 01H

$$
OOH \leq a \leq 04H
$$

Function: Select current window

This command is ignored if current window number is specified for User-Window that is not defined.

### **3.7.4.36 US ( w n a b[xPL xPH yPL yPH xSL xSH ySL ySH] (User Window definition-cancel) Code: 1Fh 28h 77h n a b [xPL xPH yPL yPH xSL xSH ySL ySH]**

- n: Classify command
	-
- a: Definable window No.  $N_0$ . No.1  $\sim$  4<br>b: Define or Cancel b=00H : C b: Define or Cancel b=00H : Cancel, b=01H: Define
- xPL: Left position of window x lower byte ( by 1dot)
- xPH: Left position of window x upper byte ( by 1dot)
- yPL: Top position of window y lower byte ( by 8dot)
- yPH: Top position of window y upper byte ( by 8dot)
- xSL: X size of window lower byte ( by 1dot)
- xSH: X size of window upper byte ( by 1dot)
- ySL: Y size of window lower byte ( by 8dot)
- ySH: Y size of window upper byte ( by 8dot)

Definable area: n = 02H

- $01H \le a \le 04H$ 
	- $00H \le b \le 01H$

 $0000H \leq (xPL + xPH x 100H) \leq 03FFH$ 

0000H  $\leq$  ( yPL + yPH x 100H )  $\leq$  0003H

- 0001H  $≤$  ( xSL + xSH x 100H )  $≤$  0400H
- $0001H \leq (ySL + ySH x 100H) \leq 0004H$
- Function: Define or cancel User-Window

Display contents are remained even if this command is executed.

### **When User-Window is defined (b=01H)**

Specify Definable Window No., Window position and Window size, and Window position and Window size are specified by the block (Block/1x8dot)

User-Window can be defined up to 4 windows.

The cursor position after excuted this command is specified to top left  $(X=0, Y=0)$ .

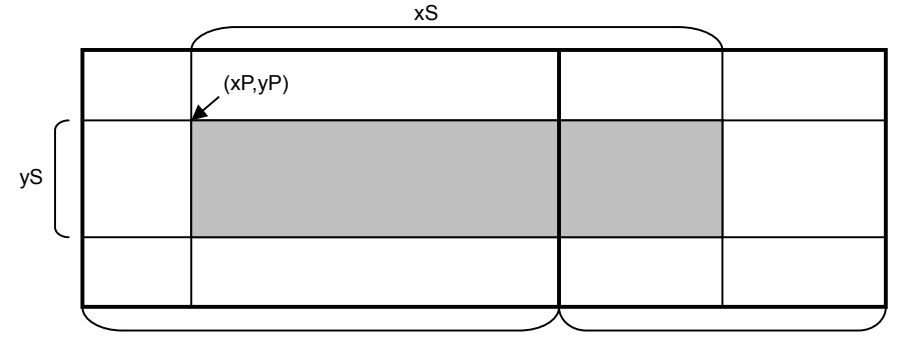

Display area **Hidden** area

### **When User-Window is canceled (b=00H)**

It is not necessary to specify window position  $[xPL \sim ySH]$  in case of cancel the User-Window .

The Base-Window is selected as current window in case of user window canceled was selected as current window.

### **3.7.4.37 ESC % n (Specify Download Character)**

### **Code: 1BH 25H n**

Function: Specify enable or disable for each download character.

- n = 01H: Enable (If download character is not defined, built-in character is displayed)
- n = 00H: Disable (Characters already downloaded, defined, and displayed are not affected)

### **3.7.4.38 ESC & a c1 c2 [x1 d1...d(y**×**x1)]...[xk d1...d(y**×**xk) (Download character definition) 1BH 26H a c1 c2 [x1 d1...d(y** $\times$ **x1)]...[xk d1...d(y** $\times$ **xk)]**

- a: Select character type
- c1: Start character code
- c2: End character code
- x: Number of dot for X direction

d: Defined data (See sect. 7.3 - Download character format)

Definable area:01H 
$$
\leq a \leq 02H
$$

 $a = 01H$ : Select 6x8 dot character

```
00 H\leq x \leq 06H
```
 $a = 02H$ : Select 8x16 dot character

 $00H \le x \le 08H$ 

20H  $\leq$  c1  $\leq$  c2  $\leq$  FFH

$$
00H \leq d \leq FFH
$$

 $k = c2 - c1 + 1$ 

Function**:** Define 6 x 8 or 8 x 16 dot download characters (1byte character) into RAM.

### **This is not available for 16x32 dot font.**

A maximum of 16 characters may be downloaded and defined within each font size. After the first 16 are defined, any additional characters required must replace one already defined. Downloaded characters are valid until they redefined, an initialize (ESC@) sequence is executed, or the power is turned off. To display the download character, execution of "Download character definition" and "Specify download character" is required. In case of the X width is smaller than definable character width, the blank will be shown on remaining dots. In case of displaying download character is re-defined, displaying character is not changed, new download character is applied from new data. The download character can be memorized into FROM by command of "Save download character".

### **3.7.4.39 ESC ? a c (Delete downloaded character)**

### **Code: 1BH 3FH a c**

x: Select character<br>c: Delete Character

Delete Character code

Definable area:  $01H \le a \le 02H$ 

 $a = 01H$ : Select 6x8 dot character

 $a = 02H$ : Select 8x16 dot character

$$
20H\leq\ c\leq FFH
$$

Function: Delete defined 6x8 or 8x16 dot download character.

The built-in character is displayed after this command is executed.

It does not affect to the displaying download character.

This command is ignored if character code for download character is not defined.

### **3.7.4.40 US ( g n c1 c2 d1...dk (16x16 download character definition) Code: 1FH 28H 67H 10H c1 c2 d1...dk**

- - n: Classify command
	- c1: Character code upper byte
	- c2: Character code lower byte
	- d: Definition data (Refer 7.3 Download character format)

Definable area: n = 10H

c1, c2 depending on language.

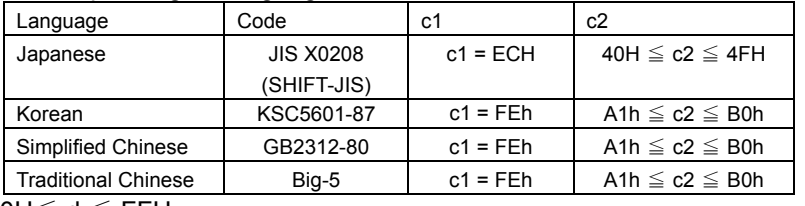

00H≦ d ≦ FFH

- $k = 32$
- Function: Defines the16 x 16 downloaded character (2bytes character) in code specified by c1 and c2. A maximum 16 characters can be defined. Definition data "d" is processed as character pattern data with column format, and this is stored sequentially from the left end. Download character is temporary stored in RAM and also can be stored in FROM by "Save download characer" command.

### **3.7.4.41 US ( g n c1 c2 (16x16 downloaded character delete)**

- **Code: 1FH 28H 67H 11H c1 c2** 
	- n: Classify command
	- c1: Character code upper byte
	- c2: Character code lower byte

### Definable area: n = 11H

c1, c2 depending on language.

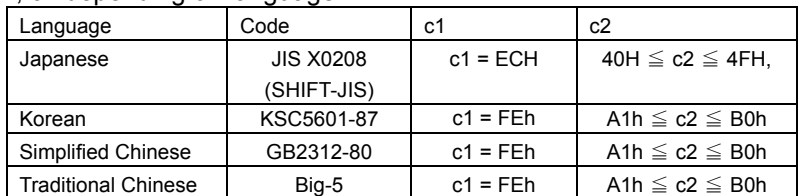

Function: Delete the16 x 16 downloaded character in code specified by c1 and c2.

### **3.7.4.42 US ( e n a (Save downloaded character)**

### **Code: 1FH 28H 65H 11H a**

- n : Classify command
- a : Select font type
- Definable area:  $n = 11H$ 
	- $01H \le a \le 03H$
	- a=01H : 6x8 dot
	- a=02H : 8x16 dot
	- a=03H : 16x16 dot

Function: Save the download character already defined on RAM to the FROM.

 This content is valid after specified "Download character transfer" command. **This command is valid at the user setup mode defined**.

**3.7.4.43 US ( e n a (Download character transfer) Code: 1FH 28H 65H 21H a**  n: Classify command a: Classify font Definable area:  $n = 21H$  01H ≦ a ≦ 03H  $a = 01H$ : 6x8dot  $a = 02H$ : 8x16 dot  $a = 03H : 16x16$  dot Function: Transfer the download character defined in FROM to RAM. The command is ignored if specified download character is not registered in FROM. This command is valid at the both of user setup and Normal mode defined. **3.7.4.44 US ( e n m P(80h-1) P(80h-2)…P(FFh-n) (FROM User font definition) Code: 1Fh 28h 65h 13h m P(80h-1) P(80h-2)…P(FFh-n)**  n: Classify command m: User table select p: Definition data (Refer 7.3 Download character format) Definable area:  $n = 13H$  m=01H, 02H, 04H m = 01H : 6x8dot user table  $m = 02H$ : 8x16 dot user table  $m = 0.4H + 16x32$  dot user table m=01h: P(80h-1).....P(80h-6).......P(FFh-6) 6 Bytes / font x 128 characters (768 bytes) m=02h: P(80h-1).....P(80h-16).......P(FFh-16) 16 Bytes / font x 128 characters (2,048 bytes) m=04h: P(80h-1).....P(80h-64).......P(FFh-64) 64 Bytes / font x 128 characters (8,192 bytes) Function: Define the each size of 1 byte user font to the user table. All of 128 character / table should be defined at once, it can not define some part of user font address only. All of user tables are set to "00H"(Blank) as default setting. **This command is valid at the user setup mode**. **3.7.4.45 US ( e n d1 d2 (User set up mode start) Code: 1FH 28H 65H 01H 49H 4EH**  Definable area:  $n = 01H$  $d1 = 49H$  (Character "I")  $d2 = 4EH$  (Character "N") Function: Start user set up mode. The data can be sent from RS-232 serial or USB interface. This command is valid at the Normal mode. Clear the display screen after this command is executed. **3.7.4.46 US ( e n d1 d2 d3 (User set up mode - end) Code: 1FH 28H 65H 02H 4FH 55H 54H**  Definable area:  $n = 01H$  $d1 = 4FH$  (Character "O")  $d2 = 55H$  (Character "U")  $d3 = 54H$  (Character "T") Function: End user set up mode, and software reset of display is executed as follows: 1. Confirm the end of execution (for memory control, data send e.t.c.) 2. Display busy signal is output. 3. Software reset is executed. **This command is valid at the user setup mode**. After this command is executed, software reset is executed, the receiving buffer is cleared, and all settings (download character, macro, e.t.c.) are reset to a power on condition. **Send data Hex Number of data** 1: Header  $\begin{array}{|c|c|c|c|c|} \hline \end{array}$  28H 1byte 2: Discrimination 1 65H 1byte 3: Discrimination 2 01H 1byte 4: NUL 00H 1byte

**3.7.4.47 US ( p 01h n a (I/O Port Input/Output setting) Code: 1FH 28H 70H 01H n a**  n : I/O port number a : Set Input or Output Definable area:  $00H \le n \le 01H$  n = 00H: Port 0 n = 01H: Port 1 00H  $\leq a \leq$  FFH Bit value  $= 0$  : Input Bit value = 1 : Output Function: Set input or output for general purpose I/O port. Input/output port can be selected by value of a. Refer to bit assignment. Port 1 is used only for Input, Do not use for output control. **Attention: The I/O Port is designed in consequence of the peripheral device simple control such Key Switch, Lamp and etc. Please refrain to apply it for applications that high reliability condition is required. 3.7.4.48 US ( p 10h n a (I/O Port Output) Code: 1FH 28H 70H 10H n a**  n : I/O port number a : Output data value Definable area: 00H≦ n ≦ 01H n = 00H: Port 0 n = 01H: Port 1 00H  $\leq a \leq$  FFH Function: Output the data to selected general purpose I/O port. Output data can be changed by value of a. Refer to bit assignment. Port 1 is used only for Input, Do not use for output control. **3.7.4.49 US ( p 20h n (I/O Port Input) Code: 1Fh 28h 70h 20h n**  n : I/O port number Definable area: 00H≦ n ≦ 01H n = 00H: Port 0 n = 01H: Port 1 Function: The state of a general purpose I/O port is transmitted via RS-232 serial or USB interface.<br>
Send data **Rex Number of data Number of data** 1: Header 28H 1byte 2: Discrimination 1 70H 1byte<br>3: Discrimination 2 20H 1byte 3: Discrimination 2 | 20H Port Bit No. | Bit7 | Bit6 | Bit5 | Bit4 | Bit3 | Bit2 | Bit1 | Bit0 Data of a  $\vert$  D7  $\vert$  D6  $\vert$  D5  $\vert$  D4  $\vert$  D3  $\vert$  D2  $\vert$  D1  $\vert$  D0 Port Bit No. Bit7 | Bit6 | Bit5 | Bit4 | Bit3 | Bit2 | Bit1 | Bit0 Data of a D7 D6 D5 D4 D3 D2 D1 D0

Data transmission time depends on the condition of receiving buffer.

4: Data 00H~FFH 1byte

#### **3.7.4.50 US : pL pH [d1…dk] (RAM Macro processing definition)**

### **Code: 1FH 3AH pL pH [d1…dk]**

- pL: RAM Macro data length lower byte
- pH: RAM Macro data length upper byte
- d : RAM Macro data

Definable area:  $0000h \leq (pL + pH \times 100h) \leq 0100h$ 

Function: Define or delete of RAM Macro or RAM Program Macro processing definition. (pL + pH×100h)>0000h: The "d" data is defined as Macro.

(pL + pH×100h)=0000h: Macro is deleted.

Note: If Macro data length is overflow from definable area, the command is cancelled, and the "d" data is executed as standard data.

Please do not define the following commands;

"Initialize", "Macro execution", "RAM Macro processing definition", "FROM Macro processing definition", "User set up mode start", "User set up mode end", "FROM Bit image definition"," Save downloaded character", "Memory SW setting"," Memory SW data send"," Download character transfer"," Display status send","FROM User font definition"," Memory re-write mode shift" **About Program macro, refer to "DS-954-0003-XX Program Macro" spec for detail.**

#### **3.7.4.51 US ( e n a pL pH t1 t2 [ d(1)…d(p) ] (FROM Macro processing definition) Code: 1Fh 28h 65h 12h a pL pH t1 t2 [d1**…**d(p)]**

- n : Classify command
- a : FROM Macro registration number
- 
- pL: FROM Macro data length lower byte<br>pH: FROM Macro data length upper byte FROM Macro data length upper byte
- t1: Display time interval (t1 x approx.13ms)
- t2: Idol time of macro repetition (t2 x aprox.13ms)
- d: FROM Macro data
- Definable area:  $n = 12H$

01H≦ a ≦ 04H

0000H  $\leq$  (pL + pH×100h)  $\leq$  1000H

- $00H \leq t1 \leq FFH$
- 00H ≦ t2 ≦ FFH
- 00H≦ d ≦ FFH
- Function: Define or delete FROM Macro or FROM Program Macro to the FROM

 $pL + pH X 256$  > 0: Data "d" is defined and registered.

 $pL + pH X 256$  = 0: The Macro already defined is deleted.

t1 and t2 is applied in case of "FROM Macro execution at power on" is valid. Display time interval refers to the interval time for a display action, and does not affect the processing speed of command code. Idle time refers to the time until a macro is re-executed. If the Macro data length is defined to out of definable area, the command is ignored, and the data is valid as standard data. **This command is valid at the user setup mode defined.**

It becomes Display BUSY during processing of this command, please do not send the any data from a host during Displays BUSY.

Please do not define the following commands;

"Initialize", "Macro execution", "RAM Macro processing definition", "FROM Macro processing definition", "User set up mode start", "User set up mode end", "FROM Bit image definition"," Save downloaded character", "Memory SW setting"," Memory SW data send"," Download character transfer"," Display status send","FROM User font definition"," Memory re-write mode shift" **About Program macro, refer to "DS-954-0003-XX Program Macro" spec for detail.**

### **3.7.4.52 US ^ n t1 t2 (Macro execution)**

### **Code: 1FH 5EH a t1 t2**

a: Macro processing definition number

t1: Display time interval (t1 x approx.13ms)

t2: Idle time of macro repetition (t2 x aprox.13ms)

Definable area: 00h  $\le a \le 04$ h, 80h  $\le a \le 84$ h a = 00H : RAM Macro 0  $01H \le a \le 04H$  : FROM Macro 1 – 4 a = 80H : RAM Program Macro 0 81H≦a ≦84H : FROM Program Macro 1 – 4 00h  $\leq$  t1  $\leq$  FFh 00h  $\leq$  t2  $\leq$  FFh

**Function**: Macros are executed continuously. Display time interval refers to the interval time for a display action, and does not affect the processing speed of command code. Idle time refers to the time until a macro is re-executed. If macro "a" is not defined, or, is defined out of the definable area, the data specified until t2 is ignored. Command inputted when a macro is executing will cause execution to be ended, the display contents on current window (Write screen mode area in case of Base-Window is selected as current window) is cleared, the cursor position is moved to "home", and setting will revert to those at the end of macro's execution.

### **3.7.4.53 US ( e n a b (Memory SW setting)**

**Code: 1FH 28H 65H 03H a b** 

- n: Classify command
	- a: Memory SW Number

b: Setting data<br>area:  $n = 03H$ 

Definable area:

00h  $\leq$  a  $\leq$  1Fh

00h  $\leq$  b  $\leq$  FFh

Function: Set the contents of data"b" to memory SW "a".

### **This command is valid at the user setup mode.**

It becomes Display BUSY during processing of this command, please do not send the any data from a host during Displays BUSY.

Refer to 5.2 Memory SW

### **3.7.4.54 US ( e n a (Memory SW data send)**

**Code: 1FH 28H 65H 04h a** 

n: Classify command

a: Memory SW Number

Definable area:  $n = 04h$ 

00h  $\leq a \leq 1$ Fh

Function: Send the the contents of memory SW data "a".

The following data are sent from RS-232 serial or USB interface.

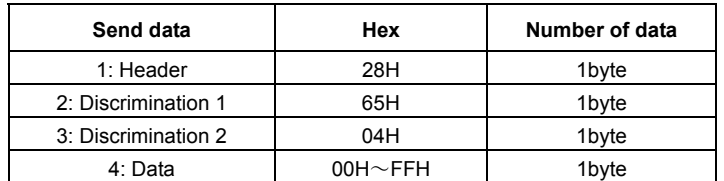

This command is valid at the both of user setup and Normal mode. Refer to 5.2 Memory SW

### **3.7.4.55 US ( e n a [b c ] (Display status send) Code: 1FH 28H 65H 40H a [ b c ]**

Definable area:  $n = 40H$ 

a= 01H : Boot version information (b c are not used)

a= 02H : Firmware version information (b c are not used)

a= 10H : 2bytes character code information (b c are not used)

a= 11H : Language type information (b c are not used)

a= 20H : Memory check sum information

 $00H \le b \le FFH$ : Start address (Valid address = b x 10000h)

 $00H \le c \le FFH$ : Data length (Valid data length = c x 10000h)

a= 30H : Product type information (b c are not used)

a= 40H : Display x dot information (b c are not used)

a= 41H : Display y dot information (b c are not used)

Function: Send each display status information.

The following data are sent from RS-232 serial or USB interface.

This command is valid at the both of user setup and Normal mode defined.

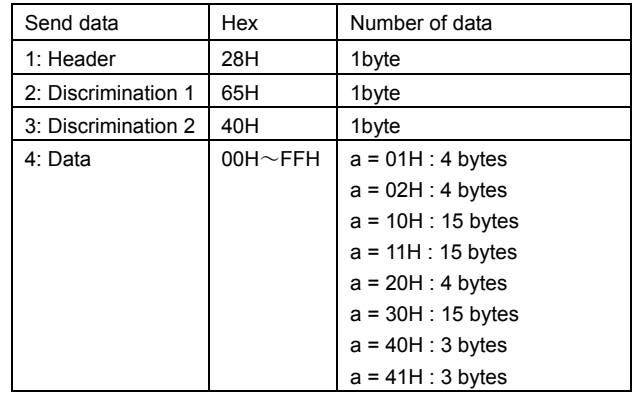

### *3.7.4.56* **FS | M m d1...d6 (Memory re-write mode shift)**

**Code: 1CH 7CH 4DH m d1 ... d6** 

Definable area: m = D0H

 $d1...d6 = "MODEIN"$ 

Function: Shift to "Memory re-write mode" from "Normal mode".

Memory re-write mode is used for changing the firmware, a font, etc on FROM that cannot be changed by user setup mode, and Re-write tool is required. Do not use this command usually.

d61

d62

d63

d64

## **3.8 Bit image data format**

The Bit image consists of the data for image size  $(x * y)$  as follows;

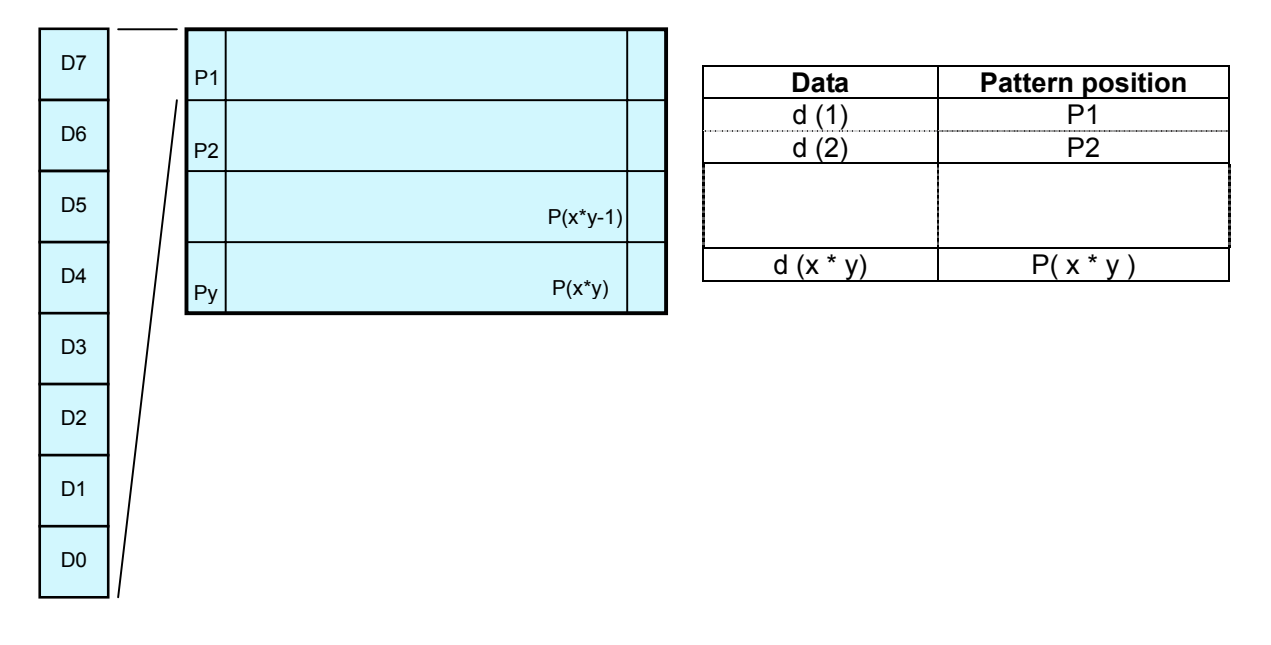

### **3.9 Download character format**

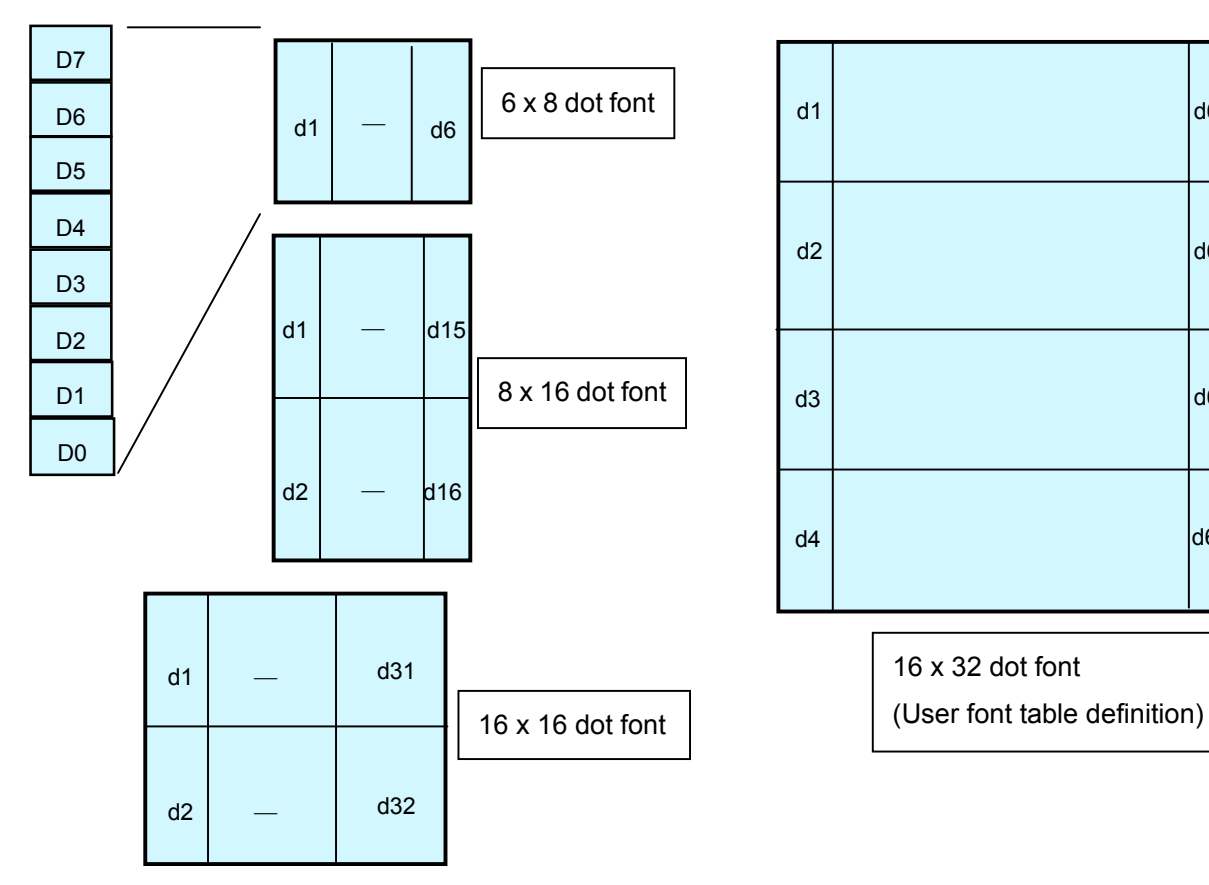

### **4 Graphic DMA mode (Applying for Parallel interface only)**

### **4.1 Displayable image types**

### **4.1.1 Graphic display**

384 x 32 dots

### **4.2 Display memory**

Size: 1,024 x 32 dots

Any position of display area can be displayed by "Specify Display start address" command. Display area has roll structure, the bit image data located on "0000H" line comes back from the right end when screen area is overflowed from right end of display memory area.

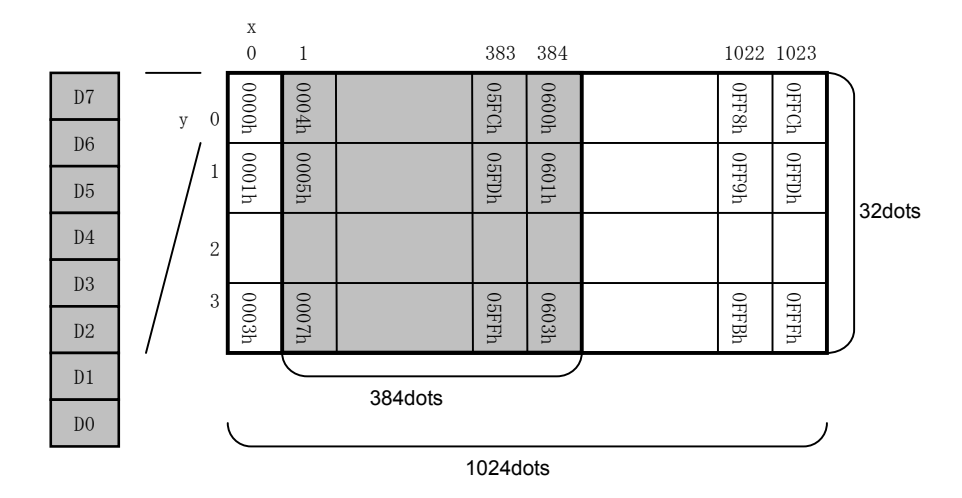

### **4.3 Protocol**

The module can receive the data/command via parallel interface with high-speed data writing. High-speed graphic display is possible using this mode.

If "Header (STX)", "Header 2" is not completely receipt, the display waits until when receive next header (STX).

The data corresponding between the addresses of DIP SW and display address are transacted. Under this mode, 16 pcs (max) of display can be controlled independently. Each display needs to be addressed by the DIP switch. If the address data is defined as FFH, all of modules cascaded accept the same data.

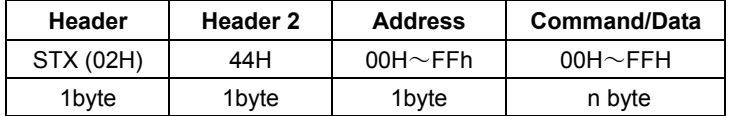

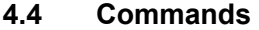

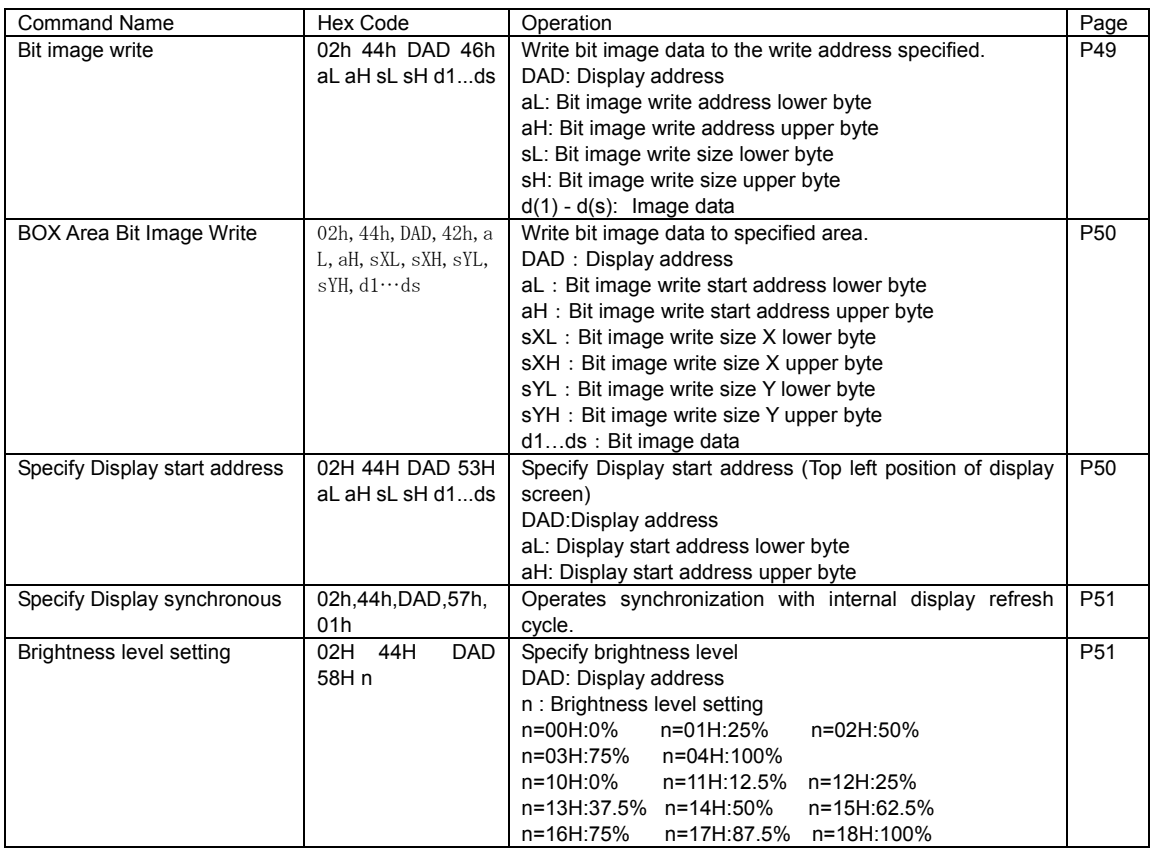

### **4.4.1 STX 44H DAD 46H aL aH sL sH d1...ds (Bit image write)**

### **Code: 02H 44H DAD 46H aL aH sL sH d1...ds**

- DAD: Display address
- aL: Bit image write address lower byte
- aH: Bit image write address upper byte
- sL: Bit image write size lower byte
- sH: Bit image write size upper byte
- $d(1) d(s)$ : Image data (Refer to figure as follows)
- Definable area: 00H  $\leq$  DAD  $\leq$  FFH
	- 0000H  $\leq$  ( aL + aH x 100H )  $\leq$  0FFFH
	- $0001H \leq \dot{S}$  sL + sH x 100H  $\dot{S} \leq 1000H$ 
		- $($  aL + aH x 100h ) +  $($  sL + sH x 100h  $) \le 1000H$
	- $00H \leq d \leq FFH$
- Function: Write bit image data to the write address specified.
	- If the Write address or Write size are defined to out of definable area, the Command (STX to sH) is canceled, and wait until when receive next header (STX). High speed DMA writing is processing from host to Display, Display memory when bit image is written. Therefore, if a lot of data are written, display flickering may be occurred.

If display flickering is occurred, interface timing "TDWR" should be taken little longer than Normal condition.

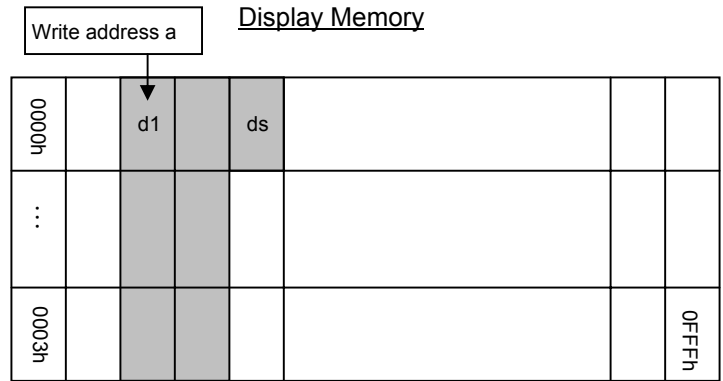

## **4.4.2 STX 44H DAD 42H aL aH sXL sXH sYL sYH d1...ds (BOX Area Bit image write)**

**Code: 02H 44H DAD 42H aL aH sXL sXH sYL sYH d1...ds** DAD: Display address<br>aL: Bit image write s aL: Bit image write start address lower byte<br>aH: Bit image write start address upper byte aH: Bit image write start address upper byte<br>sXI: Bit image write size X lower byte sXL: Bit image write size X lower byte sXH: Bit image write size X upper byte sYL: Bit image write size Y lower byte<br>sYH: Bit image write size Y upper byte Bit image write size Y upper byte  $d(1) - d(s)$ : Bit image data Definable area:  $00H \leq DAD \leq FFH$ 0000H  $\leq$ ( aL + aH \* 100H)  $\leq$  0FFFH  $0000H \leq (sXL + sXH * 100H) \leq 03FFH$ 0000H  $\leq$ ( sYL + sYH \* 100H )  $\leq$  0003H \*Both X size Y size must be within display memory size.  $00H \leq d \leq FFH$ 

Function: Write bit image data to specified specified area.

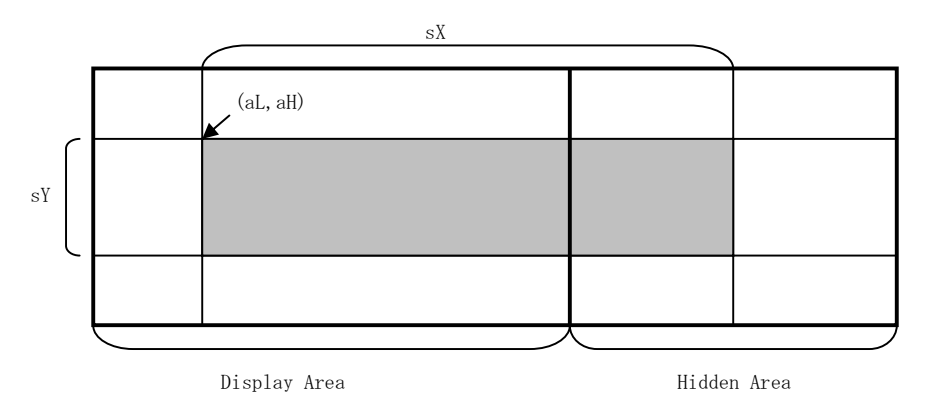

If the Write address and Write size are defined to out of definable area, the Command (STX to sH) is canceled, and wait until when receive next header (STX).

### **4.4.3 STX 44H DAD 53H aL aH (Specify Display start address)**

### **Code: 02H 44H DAD 53H aL aH**

- DAD: Display address
- aL: Display start address lower byte<br>aH: Display start address upper byte
- Display start address upper byte

Definable area:  $00H \leq DAD \leq FFH$ 0000H  $\leq$  ( aL + aH x 100H )  $\leq$  0FFFH Function: Specify Display start address (Top left position of display screen) If the Display start address is defined to out of definable area, the

Command is canceled. Smooth scroll display is possible combination with "Specify Display synchronization" command.

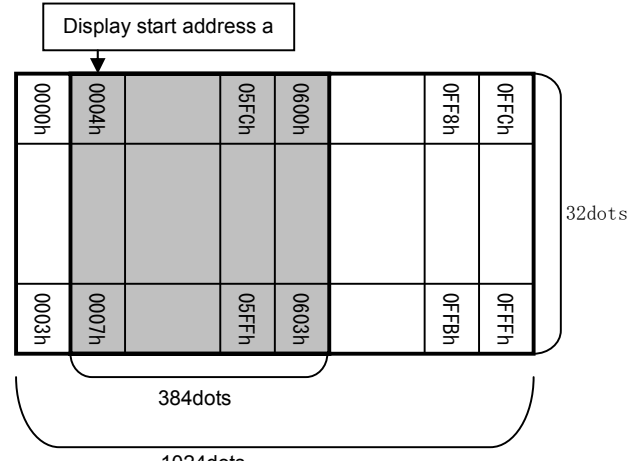

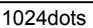

### **4.4.4 STX 44H DAD 57H 01H (Specify Display synchronization)**

**Code: 02H 44H DAD 57H 01H** 

DAD: Display address

Definable area:  $00H \leq DAD \leq FFH$ 

Default: n=04H or depending on Memory SW.

Function: Specify display synchronization with internal display refresh cycle. Smooth scroll display is possible by using combination of this command and "Specify Display start address" command.

### **4.4.5 STX 44H DAD 58H n (Brightness level setting)**

- **Code: 02H 44H DAD 58H n** 
	- DAD: Display address
	- n : Brightness level setting
	- Definable area:  $00H \leq DAD \leq FFH$ 
		- $00H \le n \le 04H$ , 10H  $\le n \le 18H$
	- Default: n=04H or depending on Memory SW.

Function: Specify brightness level of whole display screen.

n Level

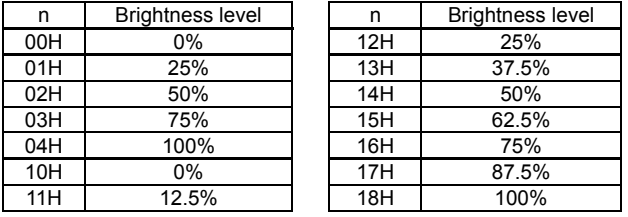

### **5 Setup**

### **5.1 DIP-Switch (SW1)**

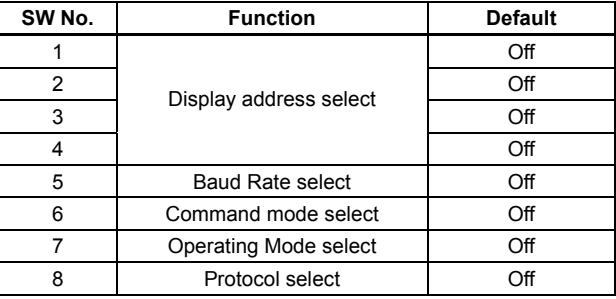

### **5.1.1 Display address select (Applying for Packet mode and Graphic DMA mode)**

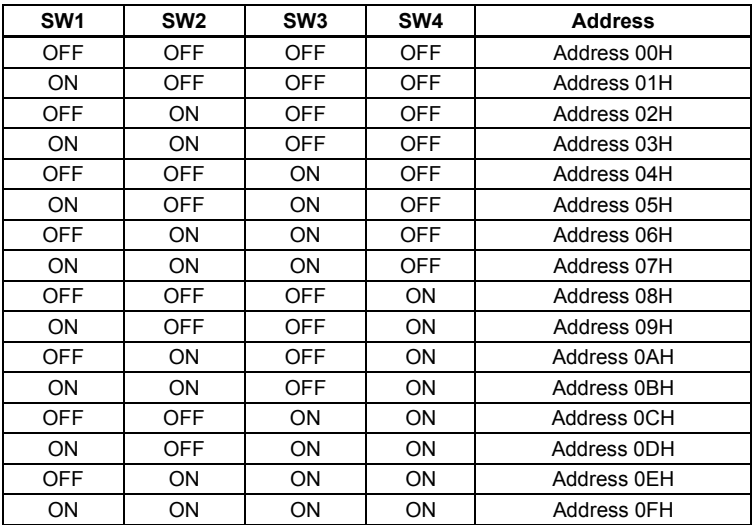

### **5.1.2 Baud rate select (Applying for RS-232 interface)**

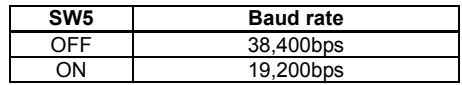

### **5.1.3 Command Mode select**

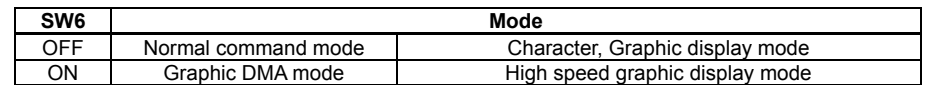

### **5.1.4 Operating Mode select**

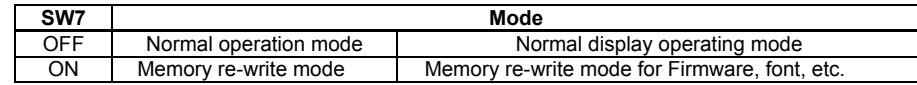

### **5.1.5 Protocol mode select**

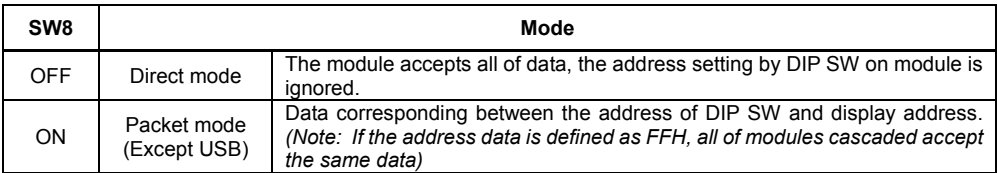

### **5.2 Memory SW**

The module is operating with default value if the value defined by memory SW is out of valid area

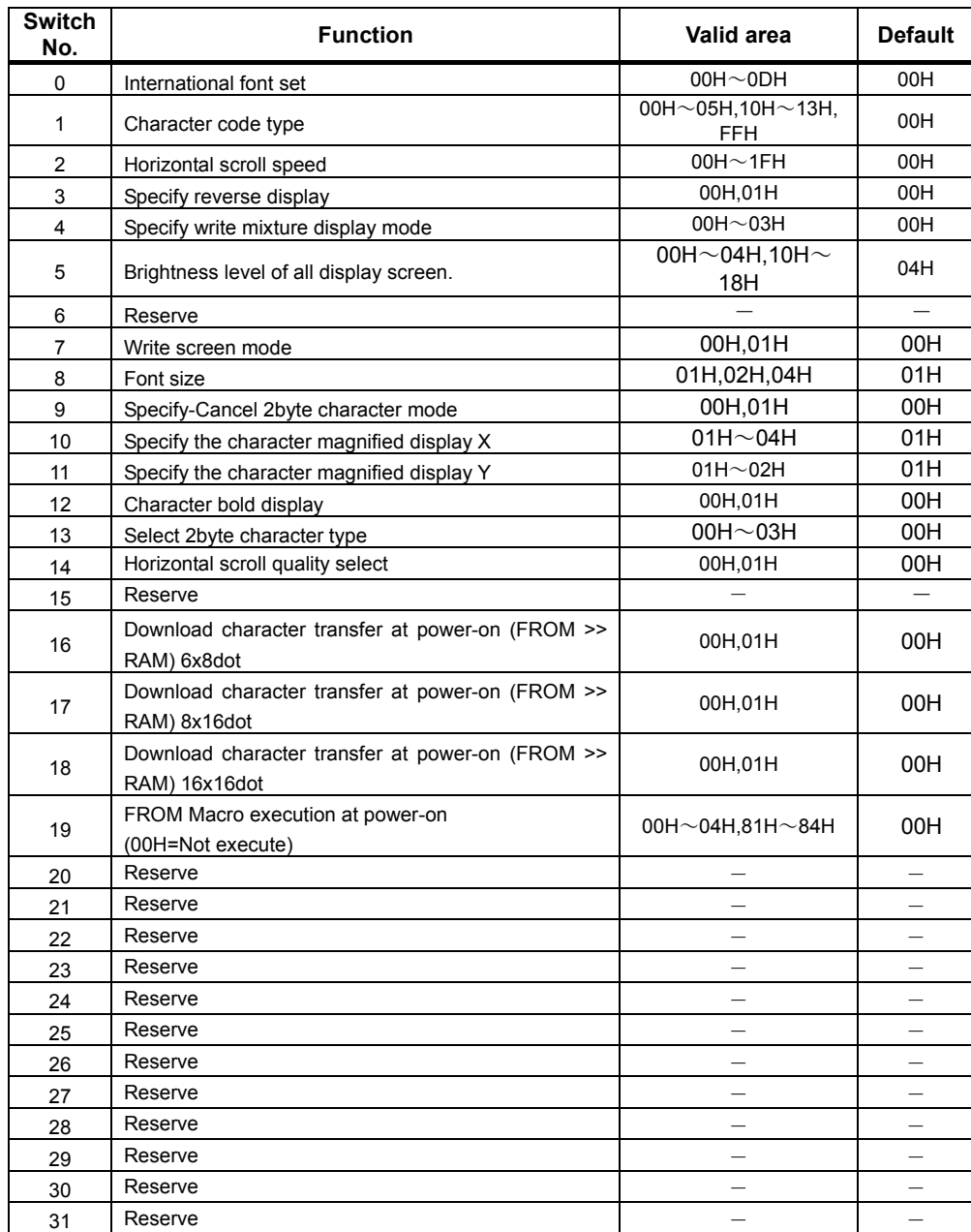

### **Notice for the Cautious Handling VFD Modules**

#### Handling and Usage Precautions:

Please carefully follow the appropriate product application notes for proper usage, safety handling, and operation standards for maximum performance.

#### [VFD tubes are made of glass]

- Because the edges of the VFD glass-envelop are not smooth, it is necessary to handle carefully to avoid injuries to your hands
- Please avoid breaking the VFD glass-envelop to prevent injury from sharp glass particles.
- The tip of the exhaust pipe is fragile so avoid shock from impact.
- It is recommended to allow sufficient open space surrounding the exhaust pipe to avoid possible damage.
- Please design the PCB for the VFD-module within 0.3 mm warping tolerance to avoid any forces that may damage the display due to PCB distortion causing a breakdown of the electrical circuit leading to VFD failure.

#### [High voltage]

Avoid touching conductive electrical parts, because the VFD-module uses high voltage exceeding  $30 \sim 100$  volts.

• Even when electric power is turned off, it may take more than one minute for the electrical current to discharge. [Cable connection]

- Do not unplug the power and/or data cables of VFD-modules during operating condition because unrecoverable damage may result.
- Sending input signals to the VFD-module during a power off condition sometimes causes I/O port damage.

It is recommended to use a 30 cm or shorter signal cable to prevent functional failures.

### [Electrostatic charge]

• VFD-modules need electrostatic free packaging and protection from electrostatic charges during handling and usage.

#### [Structure]

- During operation, VFD and VFD-modules generate heat. Please consider sufficient heat radiation dissipation using heat sink solutions.
- We prefer to use UL grade materials or components in conjunction with VFD-modules.
- Wrap and twist motion causes stress and may break VFDs & VFD modules. Please adhere to allowances within 0.3mm at the point of attachment.

#### [Power]

- Apply regulated power to the VFD-module within specified voltages to protect from failures.
- Because some VFD-modules may consume in rush current equal to twice the typical current at power-on timing, we recommend using a sufficient power capability and quick starting of the power regulator.
- VFD-module needs a specified voltage at the point of connection. Please use an adequate power cable to avoid a decrease in voltage. We also recommend inserting a power fuse for extra protection.

### [Operating consideration]

• Illuminating phosphor will decrease in brightness during extended operation. If a fixed pattern illuminates for an extended period,( several hours), the phosphor efficiency will decrease compared to the non operating phosphor causing a non uniform brightness among pixels. Please consider programming the display patterns to use all phosphor segments evenly. Scrolling may be a consideration for a period of time to refresh the phosphor condition and improve even illumination to the pixels.

• We recommend using a signal cable 30cm or less to avoid some possible disturbances to the signal.

[Storage and operating environment]

• Please use VFD-modules under the recommended specified environmental conditions. Salty, sulfur and dusty environments may damage the VFD-module even during storage.

#### [Discard]

• Some VFDs contain a small amount of cadmium in the phosphor and lead in the solder. When discarding VFDs or VFD-modules, please adhere to governmental related laws or regulations.

[Others]

- Although the VFD-module is designed to be protected from electrical noise, please plan your circuitry to exclude as much noise as possible.
- Do not reconstruct or repair the VFD-module without our authorization. We cannot assure the quality or reliability of unauthorized reconstructed VFD-modules.

### Notice:

・We do not authorize the use of any patents that may be inherent in these specifications.

- ・Neither whole nor partial copying of these specifications are permitted without our approval.
- If necessary , please ask for assistance from our sales consultant.
- ・This product is not designed for military, aerospace, medical or other life-critical applications. If you choose to use this product for these applications, please ask us for prior consultation or we cannot take responsibility for problems that may occur.

### **Revision Note**

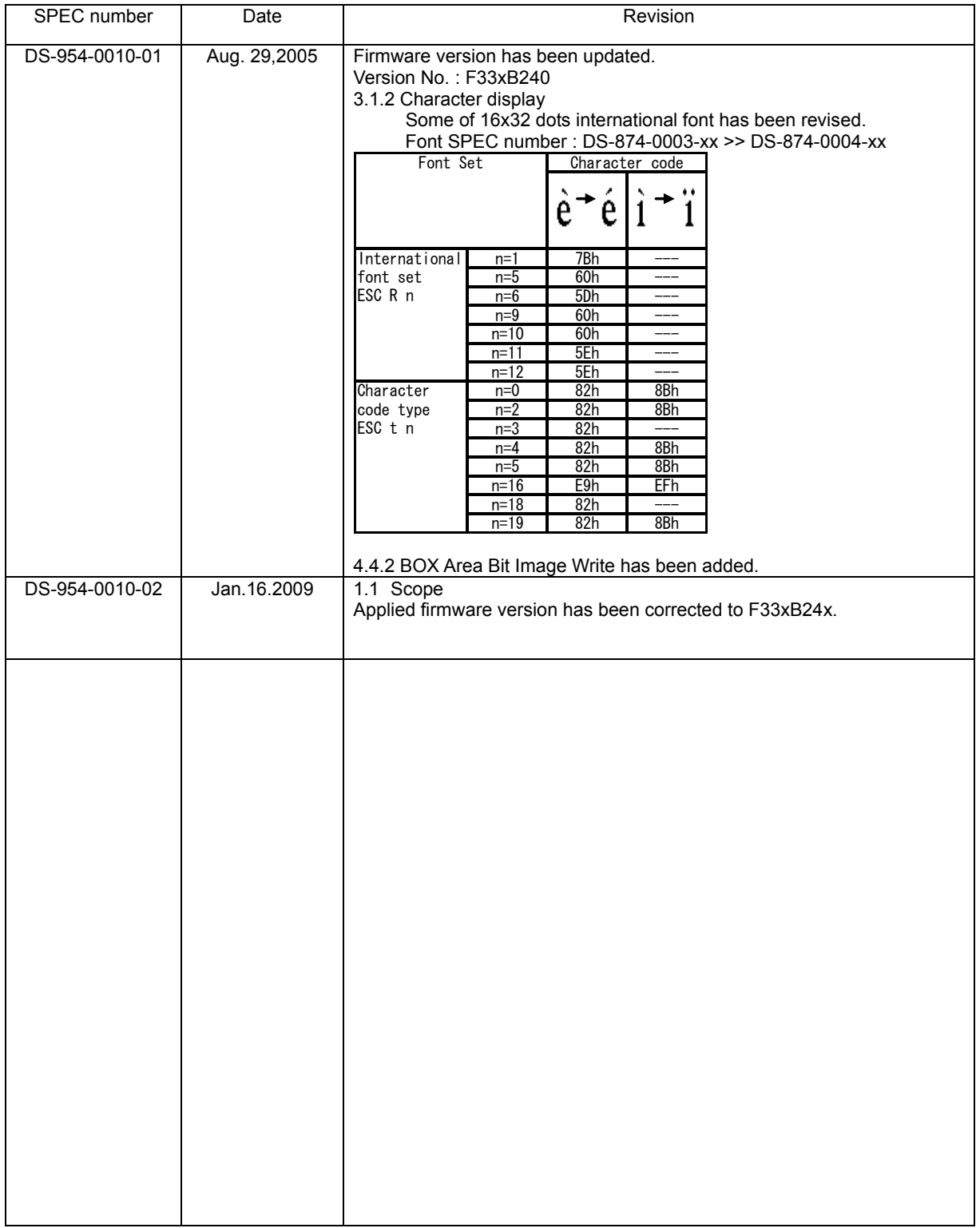